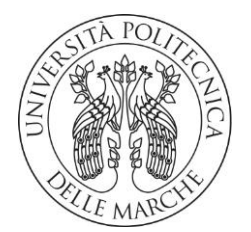

## **UNIVERSITA' POLITECNICA DELLE MARCHE**

## FACOLTA' DI INGEGNERIA

Corso di Laurea triennale in

**INGEGNERIA BIOMEDICA**

# **Riconoscimento di eventi di mitosi durante il tracciamento di cellule tumorali da immagini a microscopia a contrasto di fase**

Recognition of mitosis events during tumor cell tracking from phase-contrast microscopy images

Relatore: Chiar.mo Tesi di Laurea di:

**Prof. Francesco Piva Dario Dario Santandrea** 

A.A. **2019** / **2020**

## INDICE

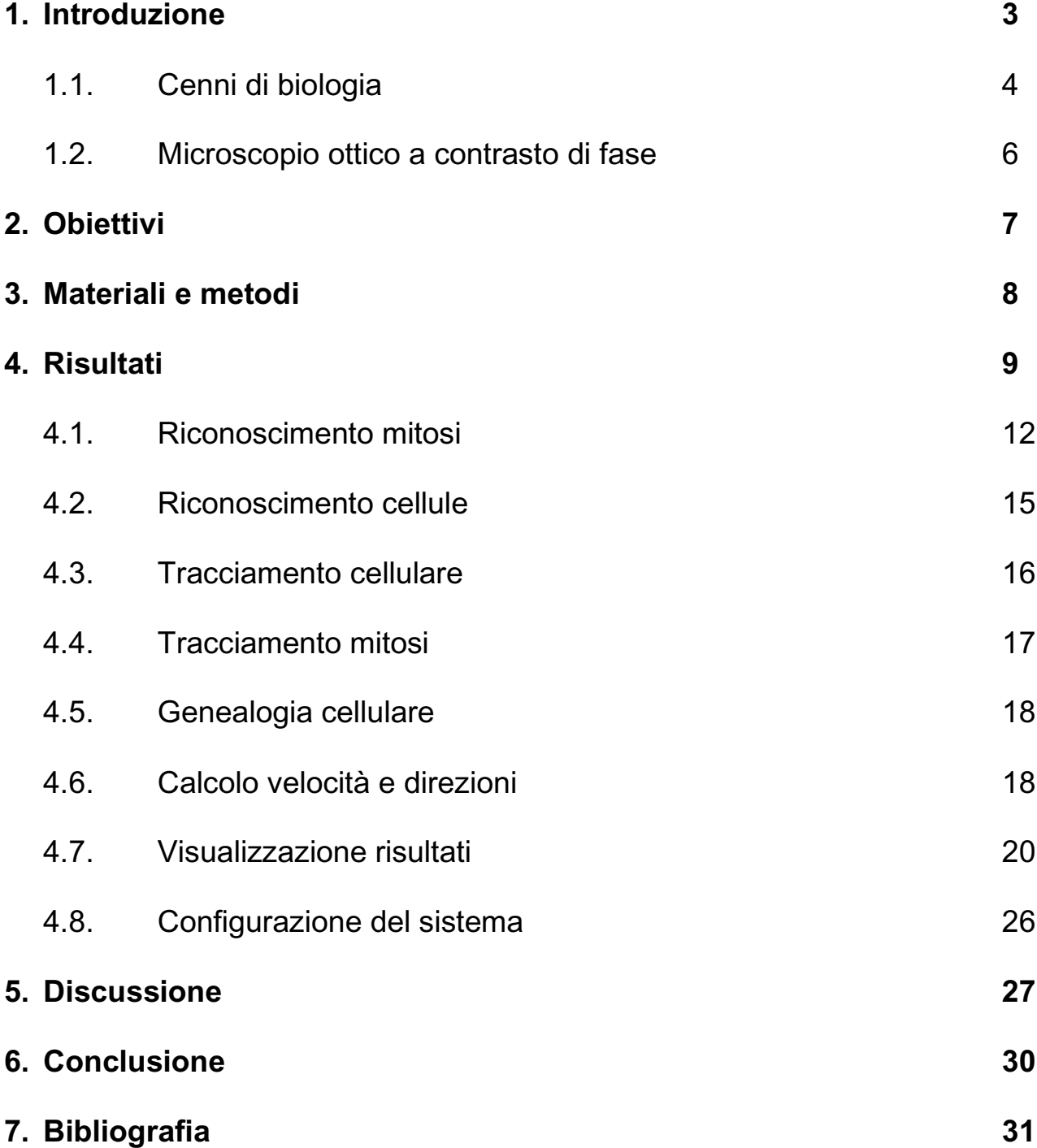

# 1 - INTRODUZIONE

''Questa tesi è stata svolta in collaborazione con il laureando Luca Lorenzetti, anch'egli ha programmato l'intero software insieme a me e non è possibile distinguere una parte del codice scritta solo da me o solo da lui, la parte della ricerca sul riconoscimento delle mitosi non può prescindere dall'intero algoritmo per la sua completa comprensione"

La sperimentazione clinica dei farmaci ha lo scopo di scoprire o verificare gli effetti e le conseguenze di sostanze chimiche sul corpo umano, questa deve iniziare obbligatoriamente con una fase preclinica, ossia svolta in laboratorio su colture cellulari (sperimentazione "in vitro"); lo studio delle cellule tumorali segue questo protocollo.

L'ambiente in cui crescono queste cellule è rigidamente controllato: gli incubatori garantiscono condizioni sterili, una temperatura costante di 37 °C e una percentuale di C0<sup>2</sup> pari al 5%, il terreno di coltura è realizzato con siero di bovino. Inoltre, le cellule vengono immortalizzate: con questo metodo perdono la capacità di regolare la crescita e si dividono un numero illimitato di volte, di conseguenza le colture hanno durata infinita.

L'ingegnere biomedico, in questo contesto riservato prettamente ai biologi, dà il suo contributo analizzando ed elaborando *sequenze di immagini* di microscopia ottica, l'analisi permette di ricavare informazioni di tipo quantitativo circa la motilità delle cellule (velocità e direzione) e il numero di divisioni cellulari. Da questi dati è possibile valutare l'efficacia dei farmaci o delle sostanze endogene utilizzate nei trattamenti; nello specifico si possono osservare i seguenti endpoint:

- **Numero delle divisioni**, un farmaco che inibisce la mitosi cellulare rallenta la propagazione del tumore
- **Rapporto cellule vive – cellule morte**, un chiaro indicatore dell'efficacia di un farmaco dato che le cellule fotografate sono inizialmente tutte vive e immortalizzate, la morte è osservabile quando la cellula non si muove più
- **Velocità delle singole cellule**, generalmente una cellula veloce è più pericolosa ed aggressiva, lo studio di questo endpoint inoltre permette di valutare se la cellula ha effettuato la pericolosa *transizione epitelio-mesenchimale.*

## 1.1 CENNI DI BIOLOGIA

La cellula è l'unità morfologico-funzionale dei viventi e nel corpo umano ne sono presenti circa 10<sup>18</sup>, la risposta delle cellule a determinati sostanze è uno degli step più importanti per l'approvazione di un farmaco o un trattamento. La cellula è delimitata da una membrana plasmatica, ossia un sottile rivestimento fosfolipidico che contiene al suo interno i vari organuli e il citosol. Quest'ultimo è una miscela fluida composta principalmente da acqua (70%) e da altre sostanze come ioni, proteine solubili e altre macromolecole. Gli organuli sono invece strutture proviste di membrana atte a svolgere tutte quelle funzioni necessarie a garantire l'omeostasi cellulare; sono principalmente formati da proteine e non da fluidi come il citosol e questo è un fattore molto importante per l'analisi al microscopio.

La parte più densa e più massiva della cellula è costituita dal nucleo, dal reticolo endoplasmatico ruvido e dall'apparato del Golgi, questi tre organelli sono in intimo contatto a causa della loro principale funzione: sono i principali attori della sintesi proteica, un processo che inizia dal nucleo e man mano tramite il reticolo endoplasmatico prima e l'apparato del Golgi

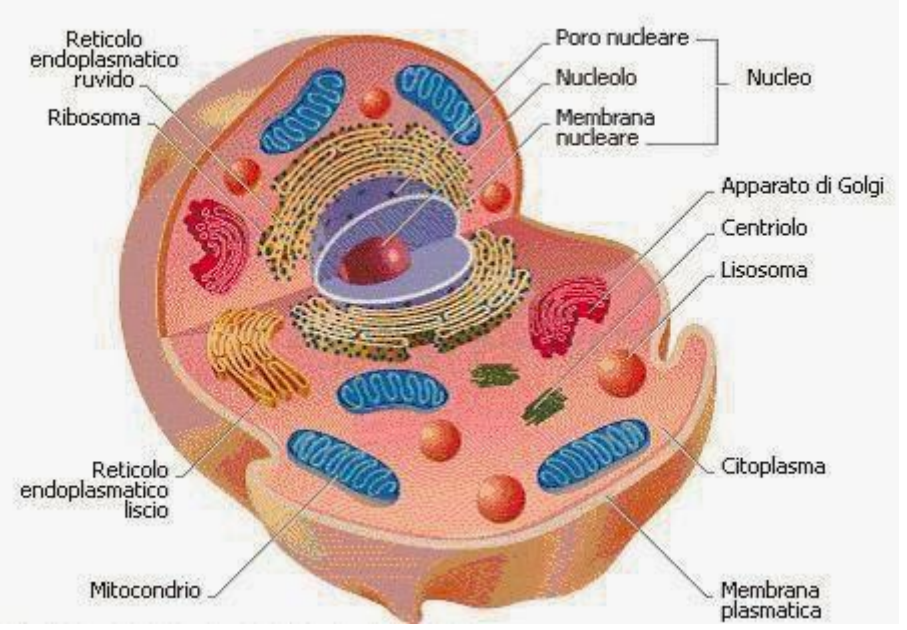

dopo, porta alla completa formazione delle proteine. Questa macrozona della cellula, a causa della sua struttura e della sua morfologia, avrà un aspetto più scuro nelle immagini a microscopia a contrasto di fase mentre il resto della cellula, contente gli altri organuli, è meno densamente popolata quindi un aspetto più chiaro.

La cellula non resta immutata per tutta la sua vita, in condizioni non patologiche le cellule umane crescono e si dividono solo quando è necessario, quando esse invecchiano o sono danneggiate vanno incontro ad una morte programmata e geneticamente regolata (apoptosi dovuta a senescenza cellulare) e vengono rimpiazzate. Un normale ciclo cellulare è composto da due fasi: l'interfase in cui la cellula produce tutto il necessario per la divisione cellulare e la mitosi (o

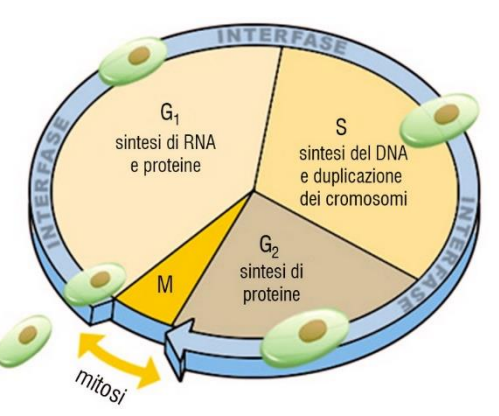

cariocinesi o fase M nell'immagine), ossia un processo in cui la cellula si riproduce in maniera asessuata dando alla luce due cellule figlie; l'ultima fase della mitosi è la divisione del citoplasma ed è detta citodieresi, è importante specificarla perché, come si vedrà inseguito, darà problemi all'algoritmo.

Il *tumore* è una definizione che racchiude un insieme di patologie caratterizzate da un'anomalia nel suddetto ciclo: le cellule danneggiate o anziane sopravvivono e nuove divisioni cellulari avvengono laddove non dovrebbero, senza mai fermarsi. Cellule tumorali differiscono da quelle normali per diversi aspetti:

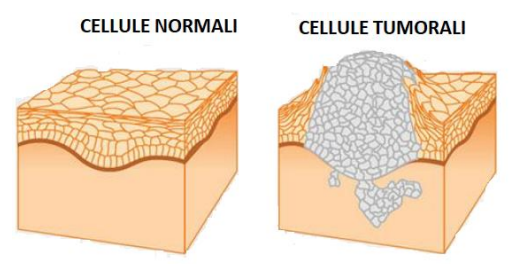

- Morfologia
- Divisione cellulare incontrollata, indipendente dai segnali di crescita
- Capacità di non riconoscere segnali chimici provenienti dal corpo umano che controllano il normale funzionamento di una cellula (segnali di crescita, …)
- Evitare la morte programmata (apoptosi)
- Capacità nell'influenzare molecole, vasi sanguigni e cellule circostanti al tumore stesso (microambiente tumorale)
	- o Promozione dell'angiogenesi
- Capacità di riprogrammare il meccanismo energetico
- Capacità di eludere il sistema immunitario
- Instabilità genomica
- Possibilità di migrare e diffondere in nuove aree del corpo umano (metastasi)

La transizione epitelio-mesenchimale (EMT) passa da un fenotipo epiteliale (lento e presente nel tumore primario) ad uno mesenchimale (veloce ed in grado di creare metastasi); l'oncologia focalizza i suoi studi su tutti quei fattori in grado di inibire o favorire tale processo in modo da sviluppare terapia mirate atte a contrastare l'EMT.

La formazione di corpi tumorali è dovuta a mutazioni genetiche, le quali possono essere influenzate da tre tipi di fattori:

- Ereditari, è possibile ereditare di generazione in generazione geni mutati che favoriscano l'insorgenza di un cancro
- Infettivi, il cancro può essere parassiti, batteri o addirittura virus.
- Ambientali, includono molti agenti mutageni che vanno dalle sostanze chimiche (amianto, catrame, benzene, …) alle radiazioni (raggi X, gamme, radiazioni ionizzanti …) ed includono anche fattori come lo stile di vita (alimentazioni, attività fisica, …)

La velocità con cui alcuni tumori possono propagarsi e la grande gamma di fattori mutageni fanno sì che le cellule possano subire più mutazioni, andando ad acuire gli effetti negativi, inoltre l'accumularsi di esse aumentano l'eterogeneità delle cellule tumorali favorendo l'adattamento di esse ai cambiamenti dell'ambiente (farmaci, …). Dunque, è di vitale importanza controllare la velocità con cui le cellule si dividono e sviluppare un algoritmo in grado di rilevare accuratamente una mitosi.

## 1.2 MICROSCOPIO OTTICO A CONTRASTO DI FASE

Il microscopio a contrasto di fase è un microscopio ottico in cui le differenze di fase tra due onde sono convertite in intensità luminosa, si basa sul principio dell'interferenza: quando due onde si sovrappongono l'ampiezza della risultante dipende dalla fase delle due onde, se sono in fase si avrà interferenza costruttiva (maggior ampiezza) altrimenti interferenza costruttiva.

La luce, la cui sorgente è l'illuminatore, passa attraverso l'anello anulare, il quale permette il passaggio delle radiazioni luminose solo attraverso la sua fessura. In seguito, la luce attraversa il

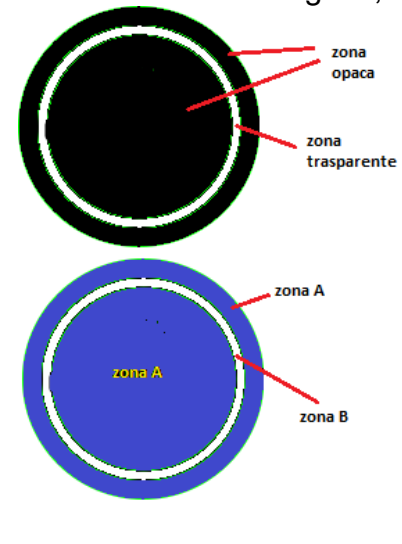

**DIAFRAMMA ANULARE (SOPRA) - ANELLO DI FASE (SOTTO)**

condensatore e va ad urtare il campione, laddove la luce si infrange su una cellula i raggi avranno un ritardo in fase mentre dove c'è solo acqua l'onda rimane imperturbata; il corpo cellulare in aggiunta devia il percorso dei raggi a causa della diffrazione. La luce dopo aver attraversato il campione giunge all'anello di fase, esso è composto da due zone A e B, la B

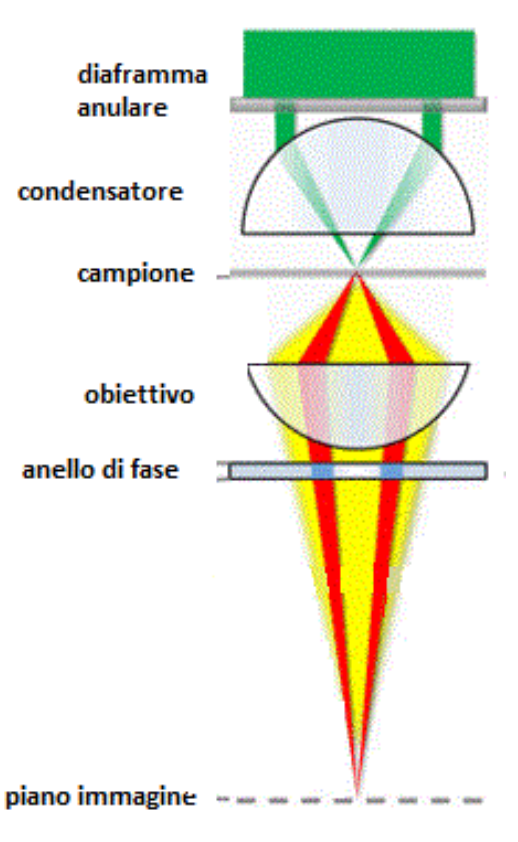

non ha alcun effetto, la A ritarda ulteriormente la fase; nello

specifico i raggi diffratti attraversano la zona A. Alla fine del percorso la luce difratta (ritardata in fase) si ricombina con non diffratta.

Nell'immagine accanto in verde è rappresentata la luce dell'illuminatore, in giallo la luce diffratta e in rosso la luce che non ha subito alterazioni durante il percorso.

La microscopia a contrasto di fase ha diversi vantaggi che rendono possibile il tracking cellulare: il contrasto è maggiore rispetto ad una normale immagine di microscopia ottica cioè rende molto più semplice il riconoscimento delle cellule, inoltre, consente di visualizzare le cellule senza l'utilizzo di coloranti o fissanti. Quest'ultimi apportano notevoli alterazioni strutturali che possono condurre la cellula a morte o a distorcerne la forma. I coloranti che richiedono fissazione (Ematossilina-Eosina o Gimsa) hanno il difetto di alterare le strutture mentre i fluorocromi utilizzati per il riconoscimento della mitosi possono decomporsi (fotobleaching); il FITC (isotiocianato di fluororescina), un fluoroforo che si lega ai microtuboli, utilizzato per il riconoscimento della mitosi, per la dopo soli 400 secondi non ha più fluorescenza <sup>[2]</sup>. Questo è un problema perché non è possibile quantificare la durata di una mitosi.

# 2 - OBIETTIVI

Lo scopo è di sviluppare un programma MATLAB in grado di analizzare sequenze di immagini di microscopio ottico a contrasto di fase per individuare mitosi cellulari, le cellule stesse, la loro velocità e direzione al fine di tracciarne il movimento. L'applicativo dovrà essere, inoltre, semplice da comprendere e utilizzare, in modo che anche persone non esperte di informatica possano utilizzarlo.

Dopo aver raggiunto i suddetti obbiettivi, la progettazione si focalizza sullo sviluppo di metodi per capire quali siano le cause che spingono le cellule a muoversi in determinate direzioni piuttosto che altre o i fattori che stimolano le divisioni cellulari; per rispondere a questi quesiti si studiano i contatti tra le cellule e le interazioni con campi magnetici creati artificialmente.

# 3 - MATERIALI E METODI

Le foto utilizzate per lo sviluppo dell'applicativo sono state scattate con il microscopio Nikon Ti2-E e le cellule fotografate sono delle hTERT-HPNE.

Nikon Ti2-E è un microscopio invertito di ultima generazione caratterizzato da:

- Illuminatore ad alta potenza con lenti fly-eye che permettono un'illuminazione vasta ed omogenea
- Obiettivo con ampio campo visivo per poter fotografare aree più ampie
- Correzione in tempo reale della messa a fuoco
- Contrasto di fase apodizzato
- Tavolino portaoggetti traslabile elettronicamente
- Incubatore per tavolino portaoggetti

Le su scritte caratteristiche, in particolare le ultime tre, rendono possibile lo scatto di foto adatte all'elaborazioni con Matlab.

Le hTERT-HPNE sono delle cellule provenienti dal dotto pancreatico di un uomo, il gene che regola la crescita dei telomeri (TERT) è stato modificato affinché faccia acquisire alla cellula la capacità di moltiplicarsi più di 150 volte (cellule immortalizzate)[3], in aggiunta hanno anche due oncosoppressori inattivati. Sono delle cellule pretumorali, presenti nella metaplasia acinare-duttale, un processo che sottoposto a continui segnali di stress può portare alla neoplasia intraepiteliale pancreatica e nei peggiori dei casi può portare a adenocarcinoma pancreatico duttale [4].

Per l'analisi dei fotogrammi, come già accennato, è stato utilizzato il software Matlab con l'estensione Image Processing Toolbox, la quale fornisce tutte le principali funzioni per l'analisi delle immagini

# 4 - RISULTATI

Il riconoscimento cellulare non è un compito banale in quanto le cellule variano continuamente la loro forma e sono vicinissime le une alle altre. Per eseguire la suddetta operazione è possibile percorrere due vie:

- Riconoscere l'intera cellula sfruttando il suo perimetro
- Riconoscere il nucleo

È stata scelta la seconda, la motivazione appare ovvia solo dopo aver osservato attentamente i fotogrammi. Un'immagine è composta da quattro elementi:

- la cellula (cromaticamente eterogenea),
- lo sfondo (principalmente grigio),
- le mitosi (prevalentemente bianche e rotonde)
- le impurità.

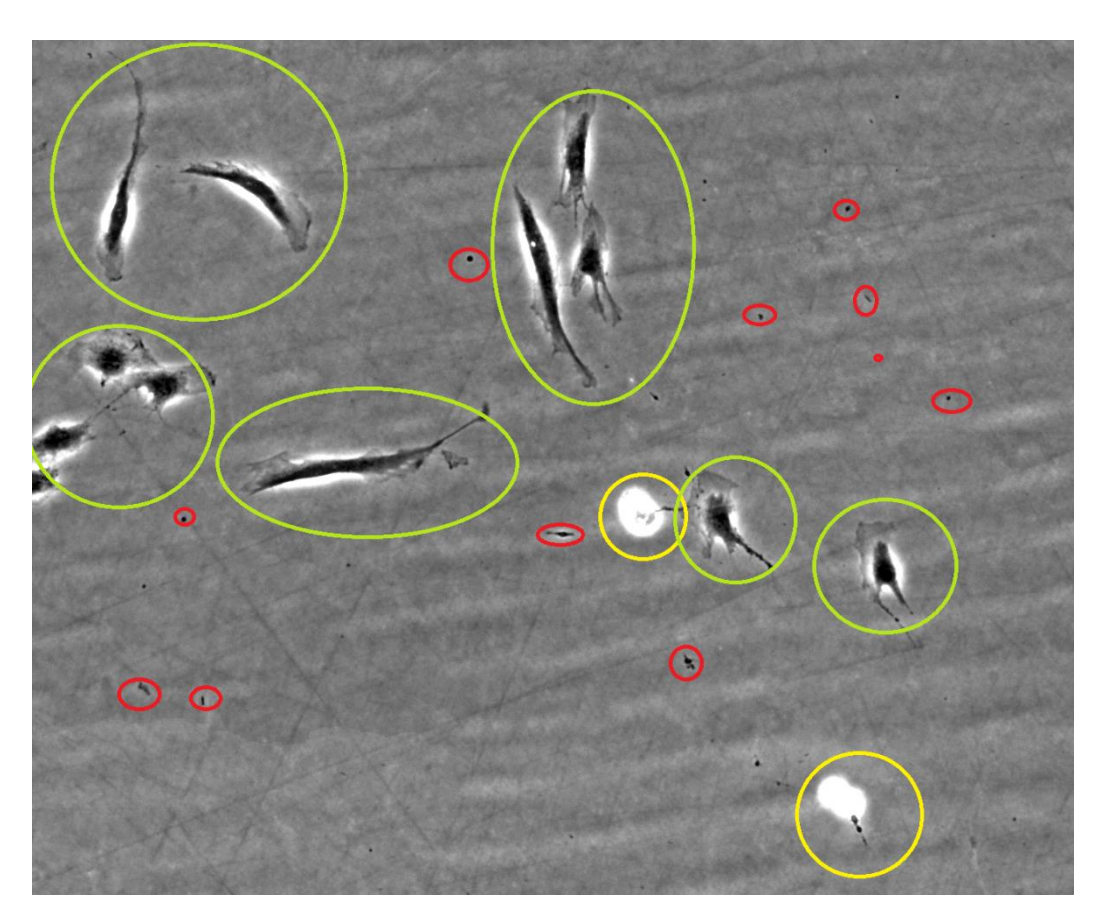

**IN GIALLO LE MITOSI, IN VERDE LE CELLULE IN INTERFASE, IN ROSSO ALCUNE DELLE INNUMEREVOLI IMPURITÀ**

Andando ad analizzare la prima, si possono distinguere a sua volta tre parti:

- il nucleo e RER (molto scuro),
- il citoplasma (dello stesso colore dello sfondo)
- due aloni molti chiari di forma allungata e sottile posti lateralmente alla cellula.

La membrana citoplasmatica risulta solo leggermente più scura rispetto allo sfondo e al citosol ed inoltre viene coperta dagli

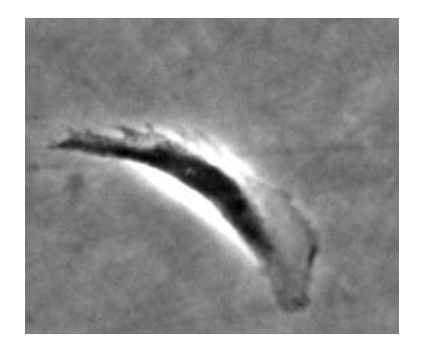

aloni, quindi tutto ciò rende difficilmente perseguibile la prima via. In aggiunta i perimetri delle cellule sono soliti ad intersecarsi quando esse vengono in contatto, mettendo in difficolta la maggior parte degli algoritmi che sfruttano i contorni per tracciare degli oggetti.

Il nucleo, presente ed unico in ogni cellula(le cellule pancreatiche sono mononuclate), è stato scelto come l'elemento da tracciare, sia per il fatto che presenta un buon contrasto rispetto a tuti gli altri elementi sia per la rarissima o quasi impossibile eventualità che due nuclei si tocchino; gli aloni intorno alla cellula "separano", cromaticamente parlando, due nuclei molto vicini. Quindi queste macchie chiare sono un grande alleato per lo studio del movimento di una cellula, risultano, invece, fastidiose per quanto riguarda il riconoscimento delle mitosi.

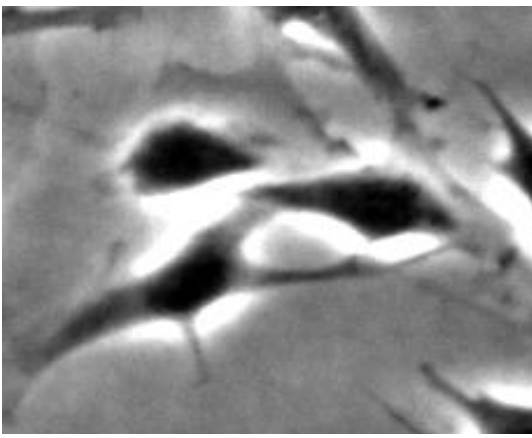

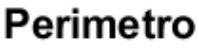

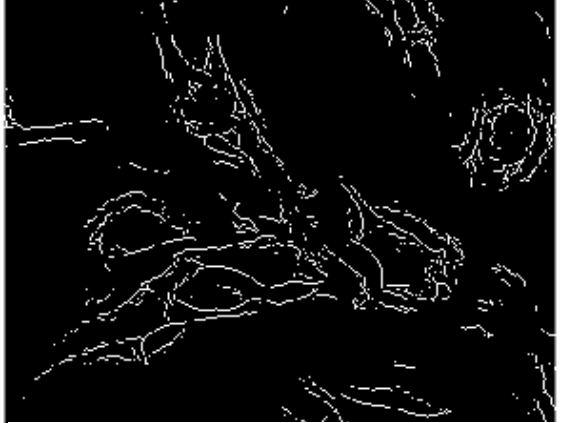

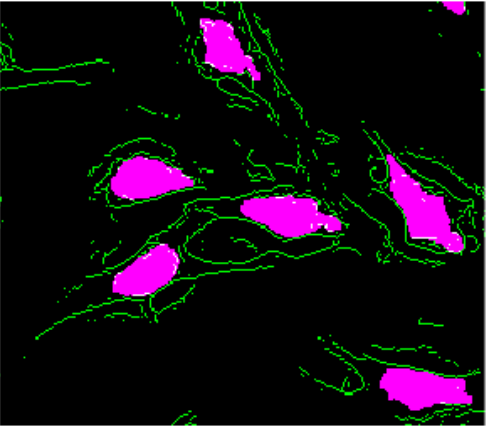

**IMMAGINE ORIGINALE SOVRAPPOSIZIONE TRA I DUE METODI**

**Nucleo e RER** 

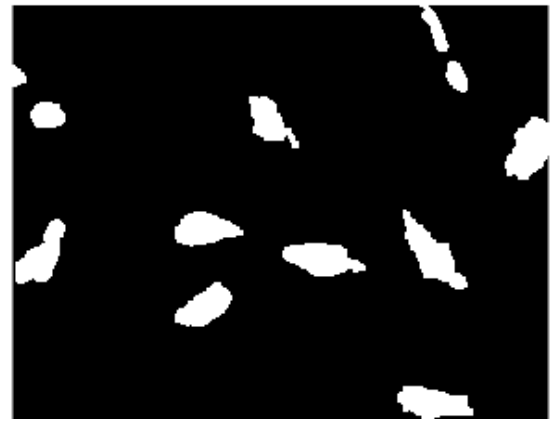

**ANALISI DEL PERIMETRO ANALISI DEL NUCLEO E DEL RER**

Da notare come l'analisi del perimetro trasformi la cellula in un coacervo di linee spezzate e frastagliate che tendono a confondersi con quelle di altre cellule. Questa immagine è stata ottenuta con la funzione 'edge'<sup>[5]</sup>, variando i parametri della suddetta funzione è stato impossibile trovare un'immagine utile al conseguimento degli obbiettivi. Significativa è l'immagine che sovrappone i due metodi: considerando solo la parte scura della cellula è possibile studiare delle cellule che sono in realtà in contatto.

Inoltre, per il riconoscimento del perimetro si è sfruttato anche il gradiente dell'immagine ossia la variazione dell'intensità dei pixel, sfruttando sia la funzione 'imgradient' che 'imgradientxy'.

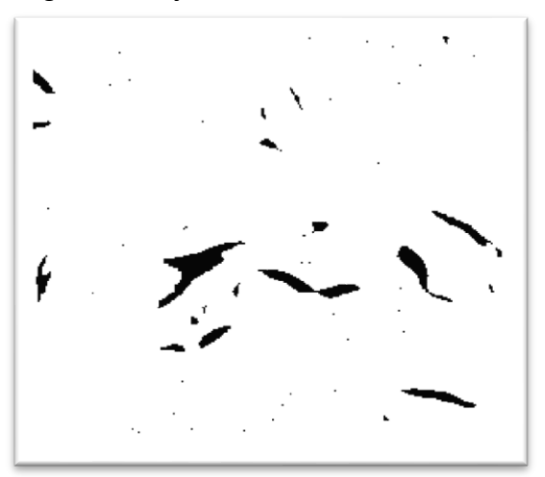

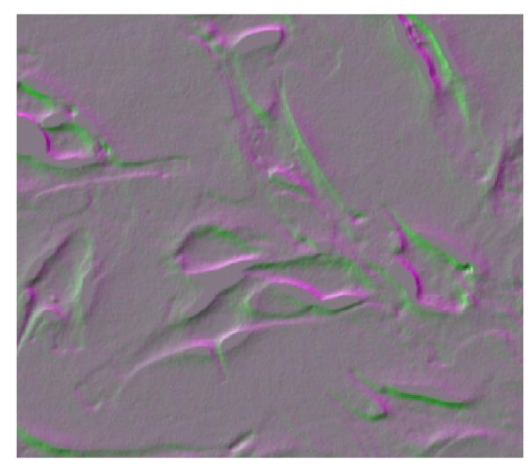

**RISULTATO FUNZIONE IMGRADIENT IMGRADIENTXY SOVRAPPOSTI**

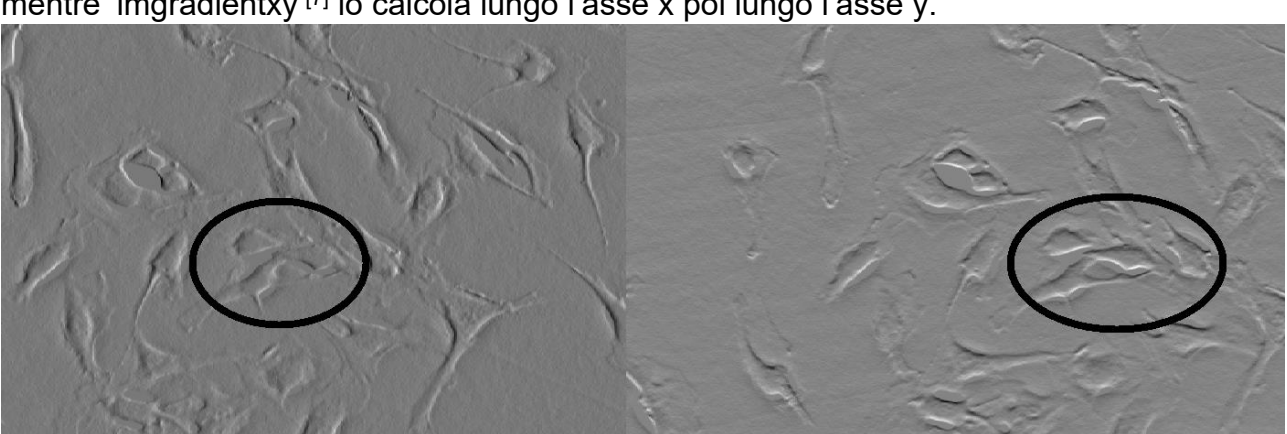

Nello specifico, 'Imgradient'<sup>[6]</sup> trova l'ampiezza e la direzione del gradiente in ogni punto mentre 'imgradientxy'<sup>[7]</sup> lo calcola lungo l'asse x poi lungo l'asse y.

**A SINISTRA IL GRADIENTE LUNGO L'ASSE X A DESTRA LUNGO L'ASSE Y**

Sia considerando il risultato di imgradientxy come due immagini distinte che sovrapposte il risultato è scarsamente utilizzibile, quindi l'idea è stata scartata.

La sovrapposizione delle immagini, effettuata con 'imshowpair'<sup>[8]</sup>, colora di magenta un'immagine, di verde l'altra e in scala di grigi le parti che si sovrappongono.

### 4.1 RICONOSCIMENTO MITOSI

Le foto vengono caricate su Matlab come matrici bidimensionali, ogni elemento della matrice è un pixel che può assumere un valore compreso tra 0 (color nero) e 255 (bianco).

Le divisioni cellulari, come precedentemente accennato, sono individuabili in maniera molto semplice: sono bianche, nello specifico intensità del pixel > 230, e ha una forma circolare o ellittica con bassissima eccentricità. Per individuarle quindi sono stati applicati tre filtri:

- filtro basato sul colore
- filtro basato sull'area
- algoritmo di rotondezza.

Il *primo* utilizza una funzione di Matlab 'imbinarize' che converte un'immagine in scala di grigi in una in bianco e nero in base ad una soglia che può essere aggiustata in fase di calibrazione. L'utilizzo di un'immagine bicromatica è necessario perché i successivi filtri non riescono a lavorare né con foto in grayscale tanto meno a colori. Dal punto di vista informatico i valori degli elementi della matrice sono solo due: 1 (bianco) e 0(nero). Immaginando che il valore di soglia sia il numero 150, un pixel con intensità maggiore di 150 diventa 1 altrimenti 0.

Il fotogramma modificato dal primo filtro viene a sua volta elaborato dal *secondo* che sfrutta la funzione 'bwareaopen'<sup>[9]</sup>: la quale, come afferma la reference di Matlab, rimuove piccoli oggetti da un'immagine binaria ovvero calcola l'area di ogni zona bianca ed in base ad un valore di soglia la elimina o la conserva. Tutte le impurità più piccole in questo modo scompaiono; la soglia è anch'essa settabile.

A questo punto prima di essere processata dal terzo filtro, l'immagine viene leggermente ritoccate: le zone bianche vengono leggermente dilatate('imdilate'[10]) in modo che le chiazze più vicine si tocchino per essere considerate come un unico elemento e che le mitosi più irregolari vengano smussate. Inoltre, viene utilizzata la funzione 'imfill' (si spiegherà inseguito il motivo)

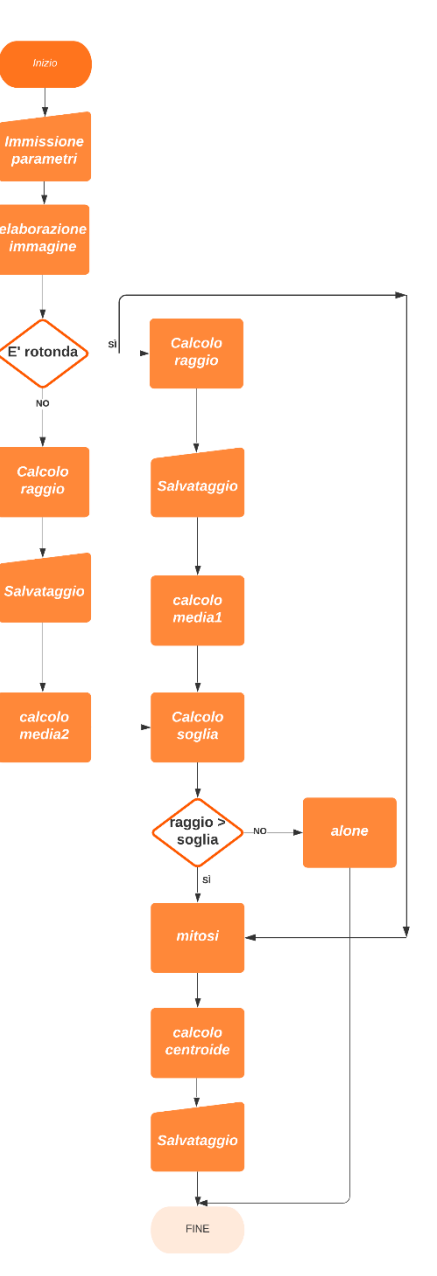

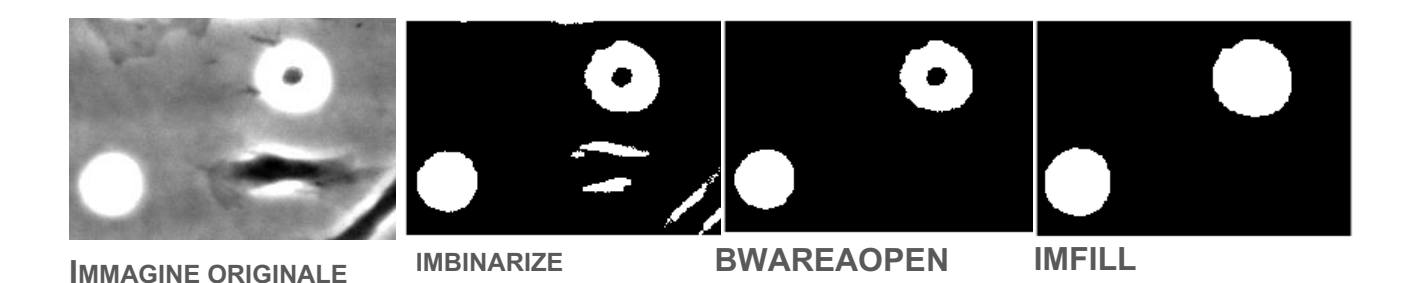

L'immagine che raffigura lo "step 2" può trarre in inganno, sembra che la funzione "beareaopen" elimini tutti gli aloni ma non è vero, molti di essi restano; nei passaggi successivi si vedrà come l'algoritmo scarti queste chiazze durante l'identificazione delle mitosi.

L'*algoritmo di rotondità* sfrutta un'evidenza geometrica: il rapporto area-perimetro è minore nelle circonferenze rispetto ad altre forme geometriche; su questa affermazione si basa il calcolo dell'indice di rotondità ir. Esso è il rapporto tra 4\*π\*area e il perimetro al quadrato, ha la caratteristica di

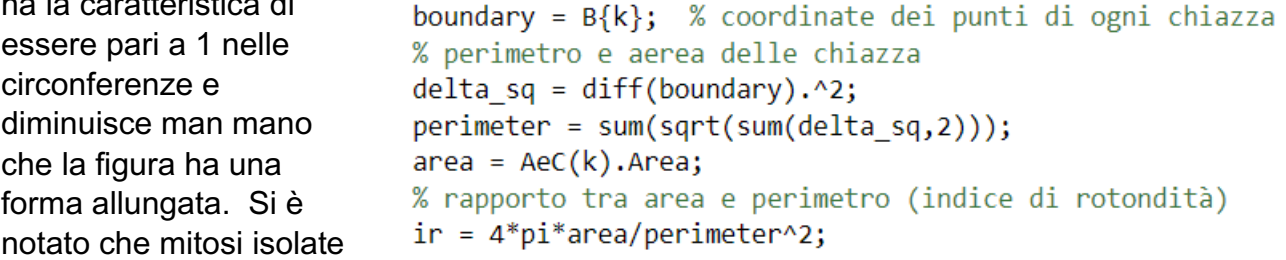

hanno tale rapporto maggiore di 0.6/0.7 indipendente dal loro raggio. Il perimetro è stato calcolato sommando tutte le distanze tra i punti che compongono il bordo di una mitosi, l'area è stata calcolata con la funzione "regionprops" [11] .

Questo filtro, contrariamento ai precedenti, non apporta alcuna modifica alle immagini ma salva le coordinate delle divisioni cellulari più regolari (ossia dalla forma più prossima ad un a circonferenza). Dopo numerose prove si è notato che non tutte le mitosi venivano riconosciute per diverse ragioni:

- 1. Il corpo della mitosi tocca un alone
- 2. La mitosi è rotonda e completamente bianca solo per un determinato lasso di tempo, durante la sua esistenza può variare la sua forma

La seconda problematica ha, inoltre, un ventaglio di possibili sotto-problematiche connesse:

- 2.1È possibile scorgere una zona scura all'interno della mitosi
- 2.2È possibile ancora intravedere parte della cellula madre o delle cellule figlie
- 2.3La forma non è perfettamente rotonda per buona parte della sua esistenza

La 2.1 è stata risolta con la funzione 'imfill' di Matlab la quale data una regione chiusa aventi buchi, restituisce la zona completamente riempita.

La 2.2 viene risolta grazie al primo filtraggio basato sul colore.

La 2.3 e la 1 sono state risolte dallo stesso algoritmo. Prima di descriverlo è bene capire cosa si vede dopo aver applicato il filtro basato sul colore: l'immagine è caratterizzata da

mitosi rotonde, mitosi irregolari ed aloni. Le prime due si distinguono dall'ultima dal fatto che è possibile inscrivere grandi cerchi rispetto alle circonferenze di corto raggio inscrivibili negli aloni. La funzione 'raggioinscritto' riesce a calcolare le coordinate del centro e la lunghezza del diametro della massima circonferenza inscrivile di ogni elemento della foto, le

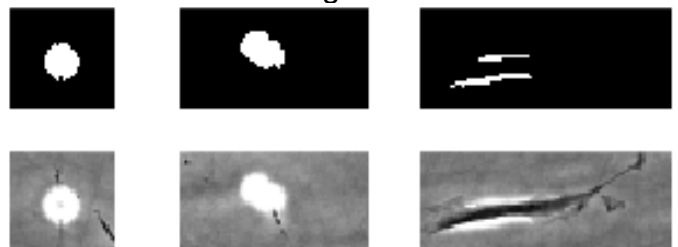

**DA SX VERSO DX, MITOSI REGOLARE, IRREGOLARI ED ALONI**

informazioni raccolte vengono divise in due colonne, in una ci sono gli elementi più rotondi nell'altra i restanti. Si calcola il raggio medio dei primi (media1, mitosi 'perfette') e dei secondi (media2, mitosi 'irregolari' ed aloni). Si calcola a sua volta il valor medio (soglia) tra media1 e media2. Tutti i raggi maggiori di soglia sono di mitosi e di conseguenza tutti quelli minori di soglia sono aloni; media2 ha un valore molto inferiore a quello di media1 e questo è dovuto dal fatto che gli aloni sono molto numerosi. La funzione 'raggioiscritto' è stata riadatta per questo caso da una funzione chiamata 'max\_inscribed\_circle'<sup>[12]</sup>

Anche quest'ultimo algoritmo non apporta modifiche alla foto ma salva le coordinate di queste mitosi; nella sezione Riconoscimento cellule verrà discusso cosa si intende per 'coordinate' ed il loro utilizzo nella sezione Tracciamento.

#### 4.2 RICONOSCIMENTO CELLULE

Questo passaggio è molto simile al riconoscimento delle mitosi tranne per il fatto che non viene applicato né l'algoritmo di rotondezza né quello che calcola la circonferenza inscritta. Unica peculiarità è la necessità di invertire i colori dopo aver binarizzato l'immagine; l'immagine in bianco e nero prima dell'inversione è formata da zone nere (cellule) su sfondo bianco, i filtri lavorano con zone di interesse bianche e sfondo nero. Lo scopo di tutta questa elaborazione è calcolare il centroide (ossia il baricentro) di ogni cellula, la sua posizione coincide approssimativamente al nucleo quindi viene utilizzato come identificatore della posizione e come dato per il calcolo della velocità. Il calcolo viene effettuato tramite due funzioni: 'bwlabel'<sup>[13]</sup> la quale etichetta ogni zona bianca (ogni cellula) con un nome diverso e 'regionprop' che effettua il calcolo del baricentro. La dilatazione dei bordi non apporta apprezzabili differenze nella posizione del centroide, dato che questo passaggio viene effettuato in ogni direzione.

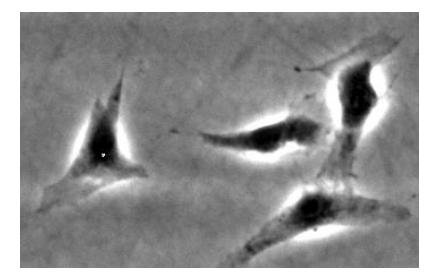

**IMMAGINE ORIGINALE**

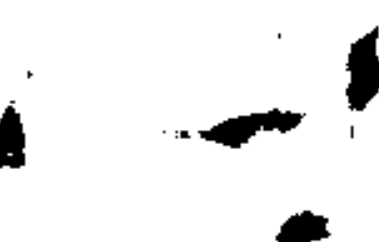

**STEP 1 -**

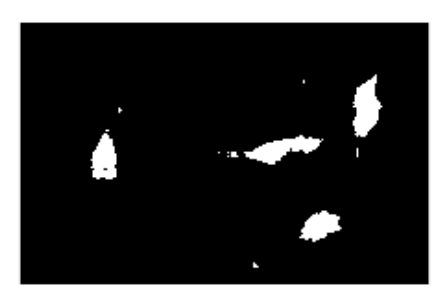

**<sup>B</sup>INARIZZAZIONE <sup>S</sup>TEP <sup>2</sup> – <sup>I</sup>NVERSIONE COLORI**

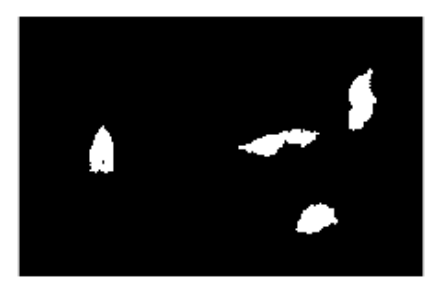

**STEP 3 – ELIMINAZIONE IMPURITÀ**

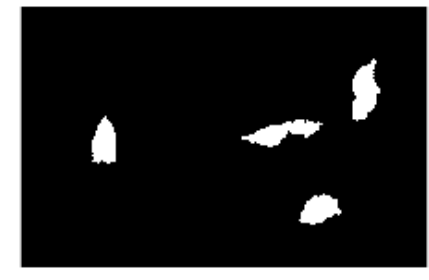

**STEP 4 - RIEMPIMENTO BUCHI**

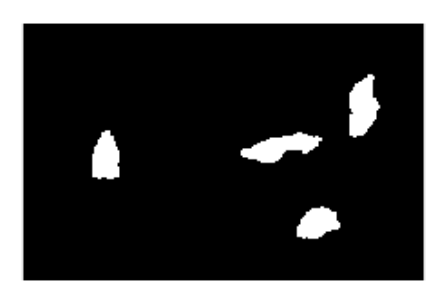

**STEP 5 – DILATAZIONE BORDI**

## 4.3 TRACCIAMENTO

#### CELLULARE

Il riconoscimento cellulare viene eseguito per ogni cellula di un fotogramma e per tutti i fotogrammi presi in considerazione. I risultati vengono raccolti su una matrice (chiamata ctrk), ogni riga avrà le coordinate dei centroidi di uno specifico fotogramma (prima riga -> primo fotogramma scattato, seconda

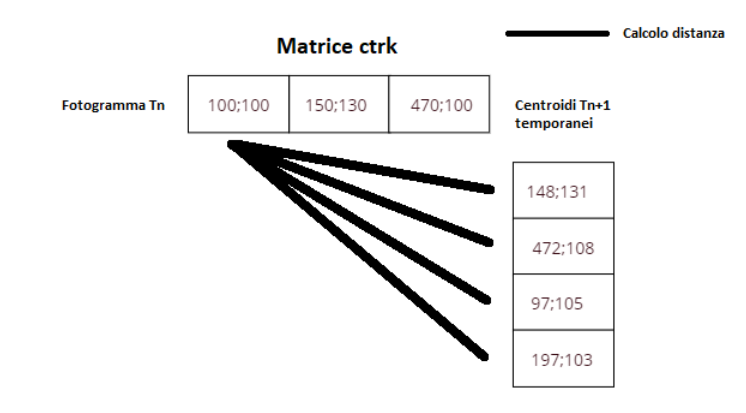

riga -> secondo fotogramma …). Il problema è nell'identificare la stessa cellula in fotogrammi diversi così da poterne tracciare il percorso. Osservando che il movimento

delle cellule è lento, si è pensato che due centroidi in due fotogrammi consecutivi appartengono alla stessa cellula se la loro distanza è la più piccola rispetto a tutte le distanze tra gli altri centroidi. Nello specifico si calcola la distanza tra un centroide all'istante Tn e tutti i centroidi all'istante Tn+1, il valore di lunghezza più basso indica che i due centroidi sono della stessa cellula; nella matrice ctrk il centroide all'istante Tn+1 verrà incolonnato sotto a quello Ent all'istante Tn corrispondente. Questa operazione viene Foto ripetuta per ogni cellula e le cellule "nuove" vengono assegnate a colonne vuote; per

cellule "nuove" si intendono quelle

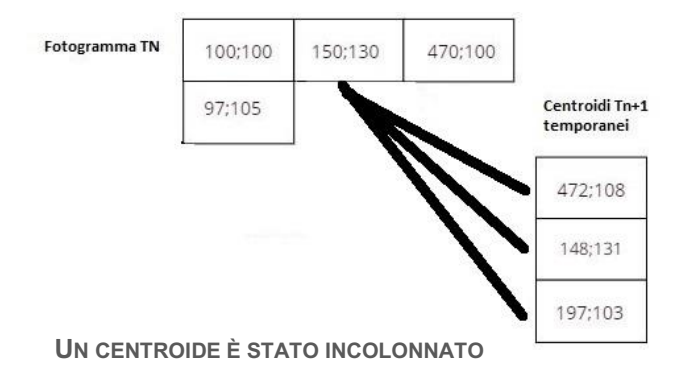

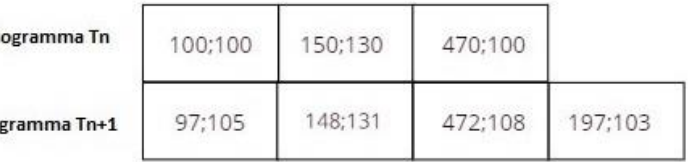

**I CENTROIDI "NUOVI" VENGONO ASSEGNATI AD UNA NUOVA COLONNA DELLA MATRICE CTRK**

cellule che muovendosi sono appena entrate nel campo visivo della fotocamera o le cellule figlie di una mitosi.

Dalla matrice ctrk è possibile ricavare tutte le posizioni di una cellula durante il suo percorso (leggendo una colonna) oppure conoscere le coordinate di tutte le cellule di un singolo fotogramma (leggendo una riga).

L'algoritmo, inoltre, presenta degli accorgimenti per rendere sensati i risultati:

• Una soglia di plausibilità -> l'algoritmo prima di effettuare un incolonnamento di centroidi si assicura che la distanza tra essi siamo minore di un certo valore (50 pixel); questo è dovuto dal fatto che esiste sempre un centroide da incolonnare ma non è detto che appartenga alla stessa cellula

• Correzione doppio centroide -> è possibile che per al più un fotogramma, da una singola cellula si rilevino due centroidi (il corpo cellulare è segmentata in due parti). Un centroide verrà incolonnato normalmente, all'altro verrà assegnata una colonna nuova. Dal fotogramma Tn+2 in poi si avranno, però, due colonne uguali perché due colonne soddisfanno la condizione di distanza per cui è possibili che due centroidi successivi appartengono alla stessa cellula (e quindi alla stessa colonna, in questo caso due). Dopo aver finito il riempimento della matrice ctrk

#### matrice ctrk

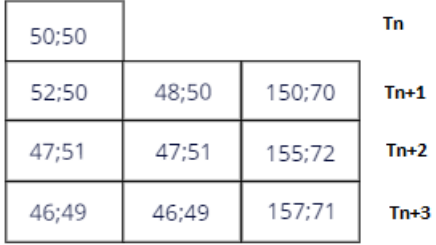

**COSÌ APPARE LA MATRICE CTRK PRIMA DELL'ELIMINAZIONI DEI DOPPI CENTROIDI**

l'algoritmo individua le celle della stessa riga che sono replicate e cancella i cloni.

#### 4.4 TRACKING MITOSI

Anche se una cellula durante la divisione cellulare non si muove, occorre stabile se due mitosi in due fotogrammi diversi appartengono alla stessa cellula. Prima di spiegare come effettuare tutto ciò, è necessario capire come è strutturata la matrice (chiamata mtrk) che raggruppa tutti i centroidi delle mitosi: in ogni riga ci sono tutte le mitosi di uno specifico fotogramma (prima riga -> primo fotogramma scattato, seconda riga -> secondo fotogramma …) disposte in ordine sparso, non avviene un processo di incolonnamento di nuovi elementi al contrario di ctrk. L'algoritmo parte dalla prima mitosi della prima riga (primo fotogramma) e cerca nelle righe successive divisioni cellulari il cui centroide sia distante meno di 30 pixel da quello di partenza, una volta trovato viene cancellato per velocizzare i futuri processi di ricerca; l'algoritmo quindi non si limita al fotogramma successivo a quello di partenza ma va avanti finché non trova più nulla nell'intorno di 30 pixel. Questa operazione viene ripetuto per ogni mitosi di ogni fotogramma. Le informazioni estrapolate da questa ricerca vengono salvate in un array di strutture chiamato mitosi. Esso contiene tutte le informazioni di una divisione cellulare: n° fotogramma e coordinate di inizio e di fine e delle colonne che verranno spiegate nella sezione Genealogia Cellulare.

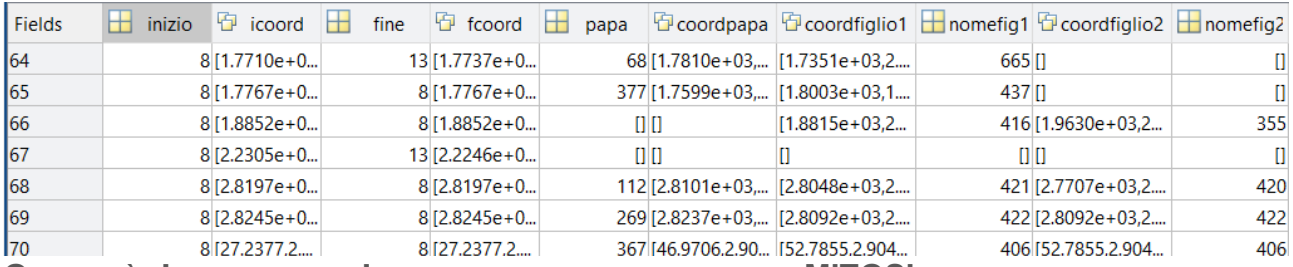

**QUESTO È L'ASPETTO DELL'ARRAY DI STRUTTURE CHIAMATO MITOSI**

I risultati sono ordinati in base al fotogramma di inizio e le informazioni salvate permettono di identificare univocamente qualsiasi mitosi. Ad esempio, alla riga 64 si ha una mitosi che inizia allottavo fotogramma e finisce al 13, la cellula che è andata in mitosi è osservabile alla colonna 68 della matrice ctrk ma non è stato possibile individuare le due cellule figlie.

## 4.5 GENEALOGIA CELLULARE

L'individuazione delle mitosi non è solo importante per valutare l'efficacia di un farmaco che inibisce la divisione cellulare ma è un'informazione fondamentale per ricostruire la genealogia cellulare: una sorta di albero genealogico delle cellule che utilizza la mitosi come "ponte" per legare la cellula madre alle sue due "figlie".

Per ogni elemento dell'array mitosi si cerca negli M fotogrammi precedenti (nella matrice ctrk) una cellula che ha coordinate distanti meno di N pixel dall'inizio della divisione, se trovata vengono riempiti i campi "papa" con il numero di colonna della cellula padre nella matrice ctrk e il campo "coordpapa" con le sue coordinate. M e N non sono valori fissi in

quanto è opportuno modificarli al variare del tempo che intercorre tra una foto e l'altra. Ad esempio, se le foto sono temporalmente più vicine è necessario aumentare M in quanto potrebbe aumentare il numero di fotogrammi in cui si ha una mitosi parziale e non è possibile riconoscere né una divisione cellulare né una cellula, quindi si cerca nelle foto più a monte (temporalmente parlando). Analizzando l'immagine accanto M = 1 potrebbe bastare solo se le foto fossero scattate ogni 90 minuti, scattando ogni 45 l'algoritmo non avrebbe trovato una cellula padre bensì nulla, dato che è presente una mitosi parziale.

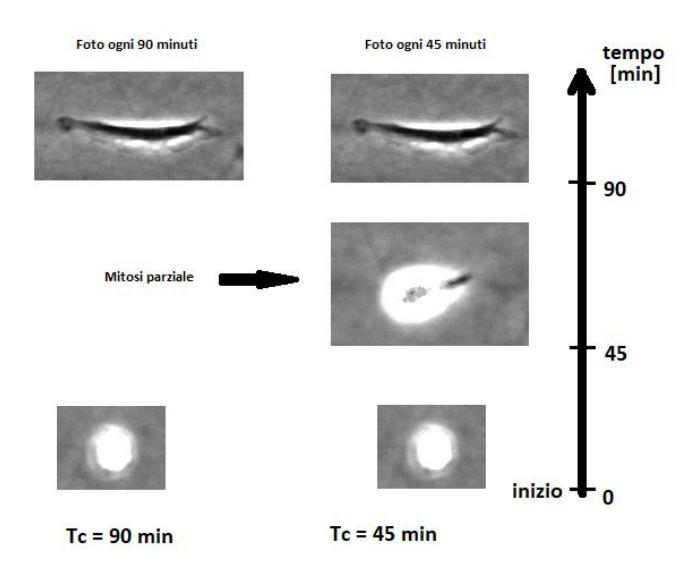

Il riconoscimento delle cellule figlie è un algoritmo molto simili al su scritto: invece di cercare negli M fotogrammi precedenti all'inizio della mitosi si cerca negli O fotogrammi successivi alla fine della divisione cellulare; anche in questo caso O è un numero variabile e dipende dal numero di foto scattate in un'ora. Un'altra peculiarità di quest'ultima funzione del programma è che vengono ricercate ben due cellule, le due più vicine al centroide della mitosi nell'ultimo istante in cui essa è stata fotografata.

## 4.6 CALCOLO VELOCITÀ E DIREZIONI

Come detto nell'introduzione, il movimento è un end point importantissimo per la valutazione della vitalità e della salute della cellula tumorale, dunque il calcolo della velocità è l'ultima operazione da effettuare prima di mostrare i risultati ottenuti a colui che utilizzerà il programma. Per effettuare quest'operazione si calcola la distanza tra il centroide di una cellula al fotogramma Tn e quello della stessa cellula del fotogramma successivo, la distanza viene divisa per il tempo che intercorre tra due fotogrammi. Tutto ciò viene ripetuto per ogni fotogramma e per tutte le cellule.

Un altro interessante parametro è la direzione delle cellule, questo parametro non da nessuna informazione per gli endpoint presi in considerazione ma può essere utilizzato

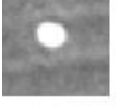

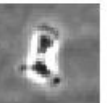

**UNA MITOSI(SOPRA ) E LE CELLULE FIGLIE (SOTTO)**

per obbiettivi più specifici/avanzati, ad esempio come campi elettromagnetici possono influenzare il movimento di una cellula: generando un campo magnetico e orientandolo lungo uno specifico asse si potrà osservare come esso condiziona lo spostamento delle cellule, si vedrà ad esempio se esse avranno una direzione preferenziale di movimento.

La direzione è calcolata nel seguente modo: la funzione atan2d riceve in ingresso le due componenti ortogonali del vettore spostamento e ne ricava l'angolo tramite la funzione arcotangente (atan2d) poi il risultato è visualizzato come un angolo non negativo; angolo ∈ [0;360] °. Da notare come il primo argomento è stato cambiato di segno, questo è dovuto dal fatto che l'immagine ha un sistema di riferimento diverso da quello utilizzato dalla funzione atan2d.

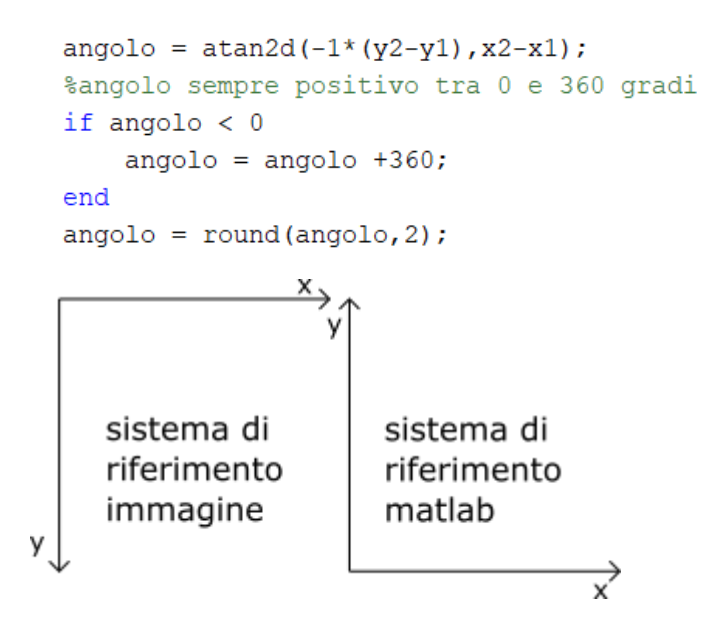

## 4.7 VISUALIZZAZIONE DEI RISULTATI

L'elaborazione delle immagini è solo una parte del programma, occorre inoltre fornire all'operatore i dati ricavati dall'analisi per visualizzarli ed analizzarli. A fine elaborazione il software esporta automaticamente un file .xlsx dove sono presenti tutte le velocità e direzioni di ogni cellula, dal quel foglio di calcolo un biologo potrà osservare l'efficacia di determinati

farmaci usando metodi statistici sulla motilità delle cellule. Il file ha la seguente struttura: i dati di una cellula sono disposti su

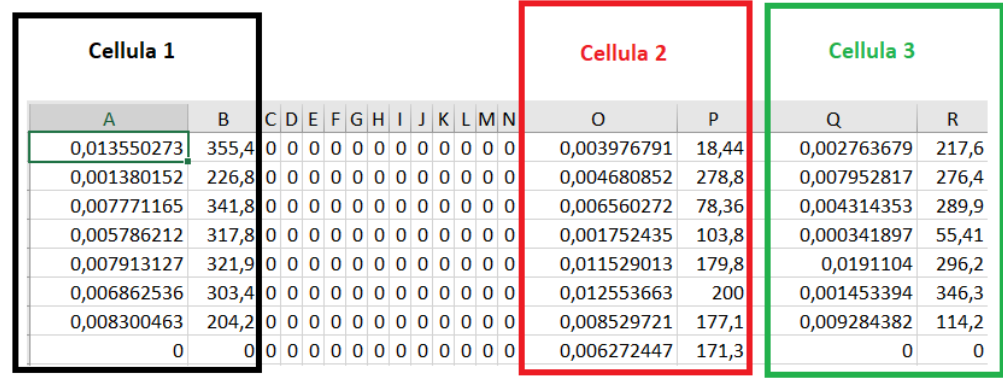

due colonne: quella più a sinistra (colonne A, O, Q nell'esempio) è la velocità, quella più a destra la direzione (colonne B, P, R).

Inoltre, il programma ha incorporato diversi strumenti atti a facilitare l'interpretazione dei risultati: l'analisi per fotogramma, l'analisi complessiva e il percorso di una cellula.

*Analisi per singolo fotogramma*: l'utente inserisce il numero del fotogramma da analizzare, premendo il tasto Istogramma potrà visualizzare i seguenti campi:

- Numero di cellule
- Numero di mitosi
- Istogramma delle velocità
- Istogramma delle direzioni

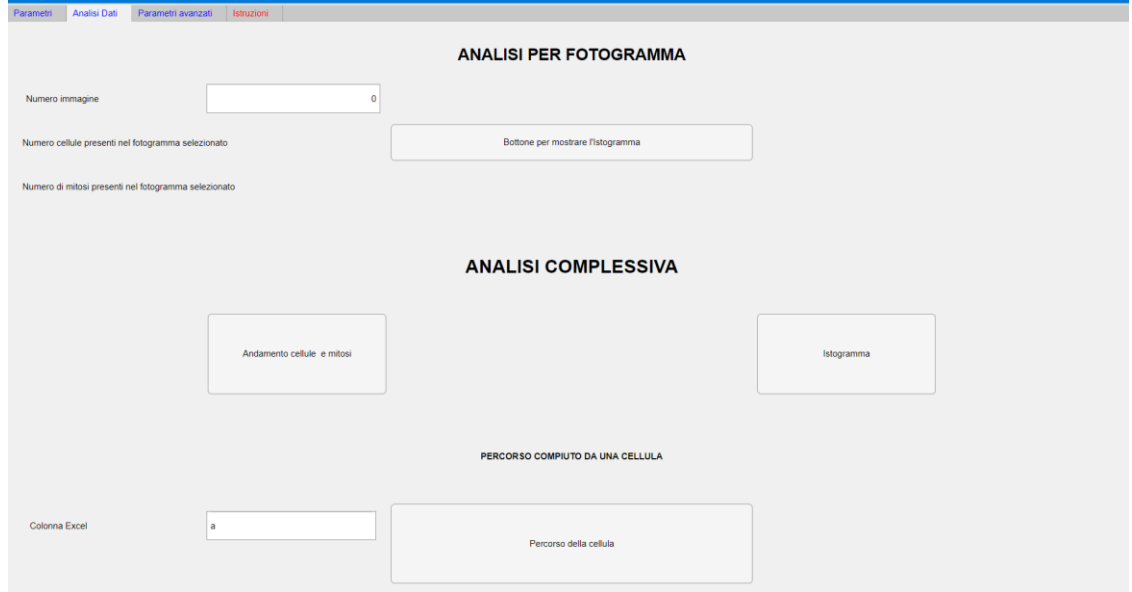

**PANNELLO PER L'ANALISI DEI RISULTATI**

I primi due campi contano gli elementi (cellule e mitosi) presenti nel fotogramma, se si

considerano gli obbiettivi del software questa funzione non ha alcun utilizzo, in realtà può essere utilizzata dall'operatore per valutare l'accuratezza del programma a riconoscere gli oggetti d'interesse; ad esempio, l'utente conta "manualmente" le mitosi poi confronta il numero delle mitosi contate con quello delle mitosi riconosciute

dall'algoritmo, nel caso i due numeri dovessero essere uguali l'accuratezza è del 100%, ciò significherebbe che l'applicativo è adatto alle foto prese in considerazione e che è

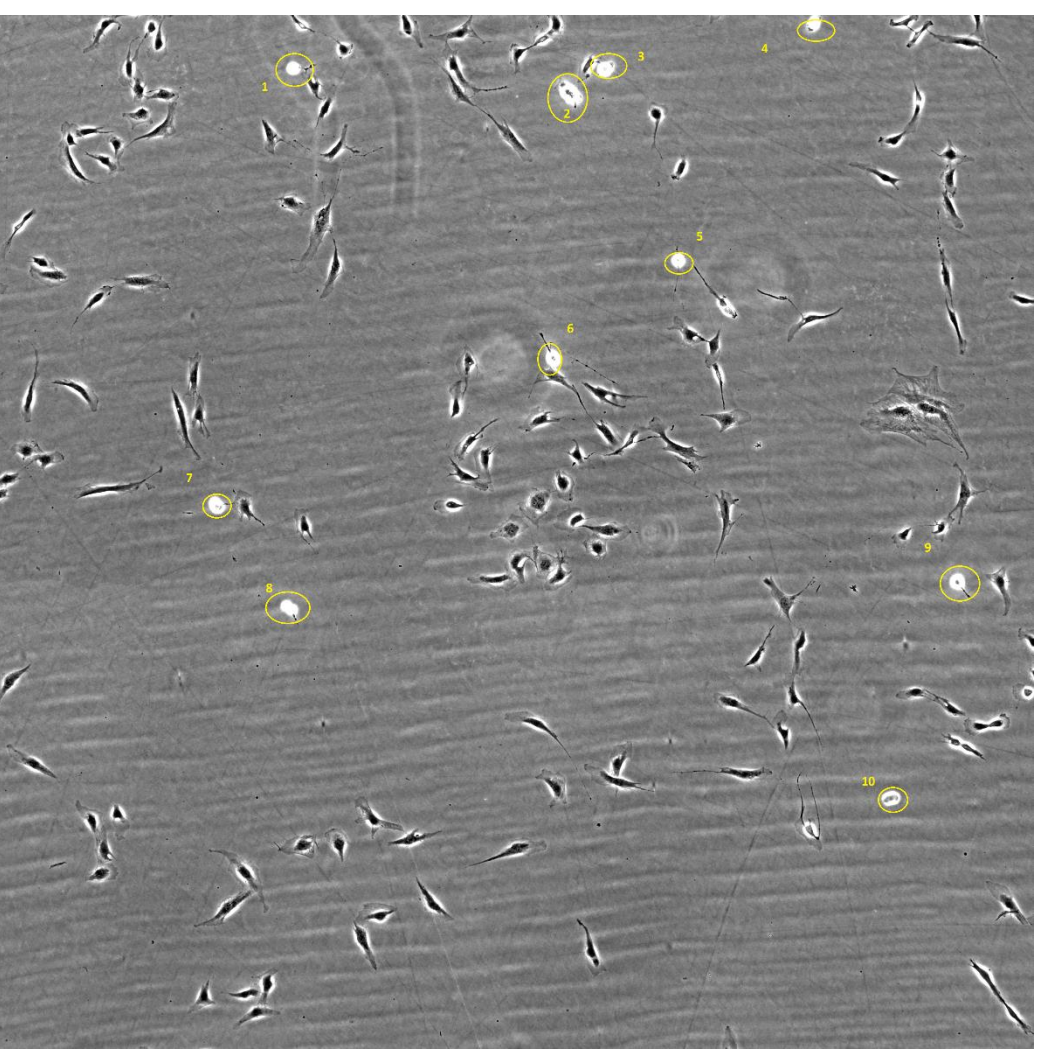

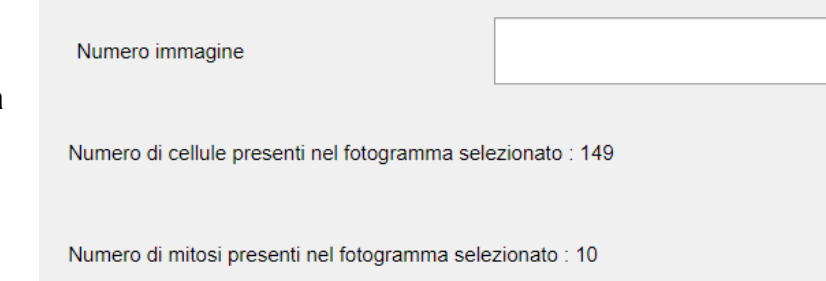

stato configurato/calibrato correttamente.

 $\overline{1}$ 

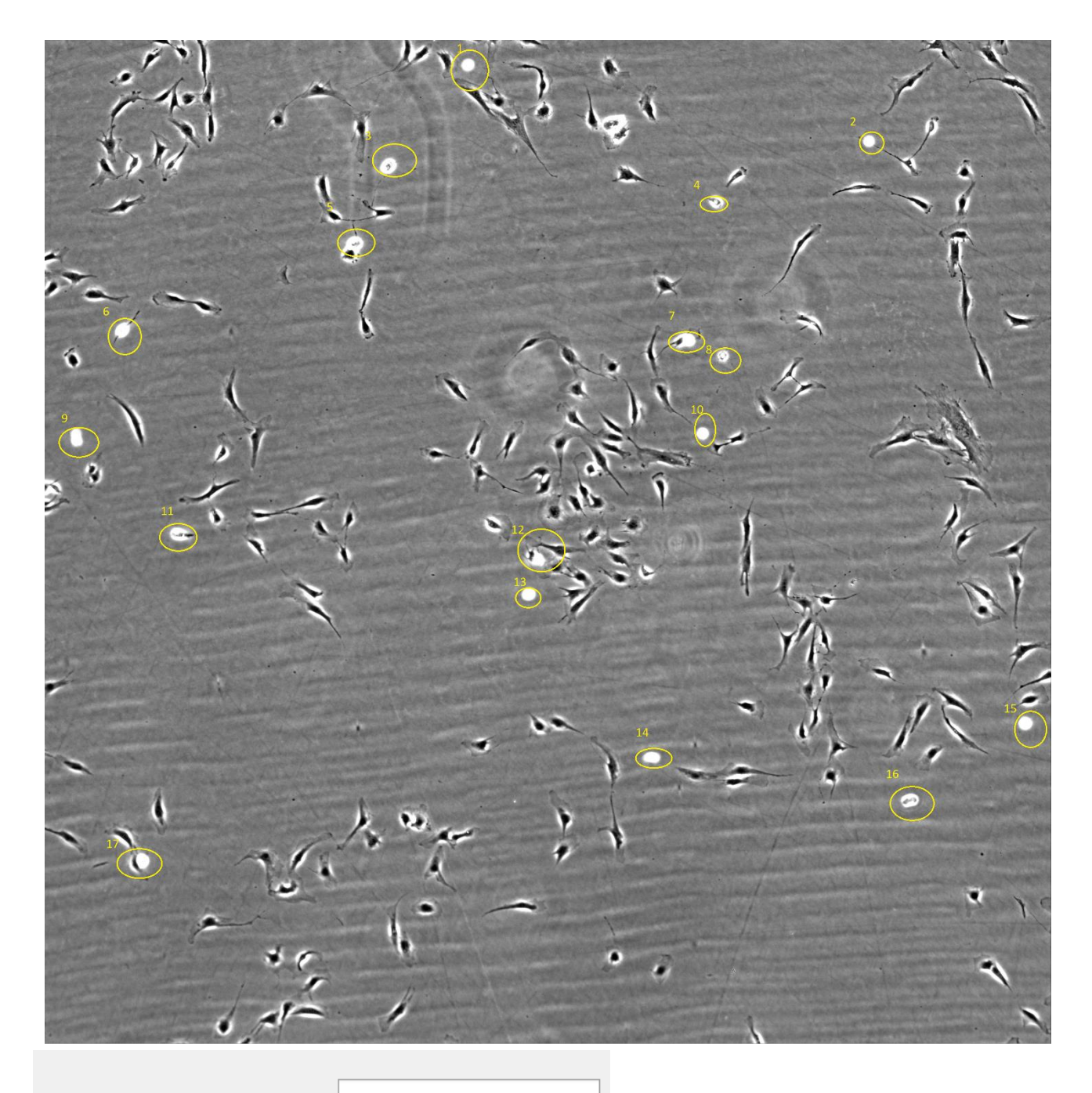

Numero immagine

20

Numero di cellule presenti nel fotogramma selezionato : 354

Numero di mitosi presenti nel fotogramma selezionato : 17

Nelle precedenti immagini sono state contate manualmente le mitosi nel primo e ventesimo fotogramma del campione di foto utilizzate per lo sviluppo, successivamente è stato impartito lo stesso ordine al programma, i risultati mostrano

un'accuratezza del 100%; questi due risultanti, però, sono statisticamente irrilevanti per calcolare l'accuratezza generale dell'algoritmo.

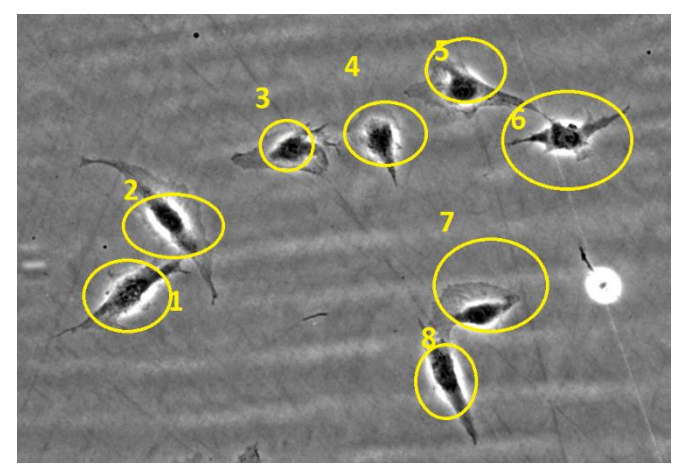

**CASO "POCO AFFOLLATO"**

sono rispettivamente 9 e 67.

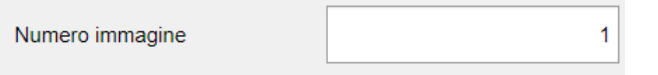

Numero di cellule presenti nel fotogramma selezionato : 9 Per questioni di tempo non sono state analizzate foto intere, manualmente ho contato 8 cellule nel caso "poco affollato" e 54 nel caso "molto affollato", i numeri in entrambi i casi discostano dai risultati dell'algoritmo che

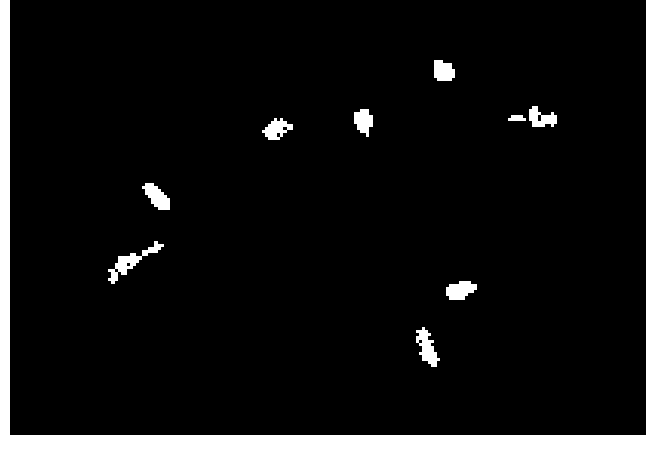

**ELABORAZIONE IMMAGINE CON PARAMETRI STANDARD**

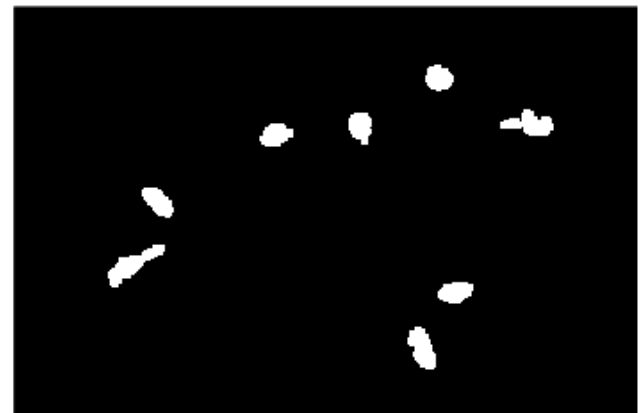

Nel primo caso, la cellula in più è dovuta dalla **FOTOGRAMMA DOPO AVER VARIATO I PARAMETRI** non corretta segmentazione della cellula 6 in

due zone, il problema è stato risolto aumentando la dilatazione dei bordi (vedi Configurazione del Sistema). L'editor di testo Word abbassa la qualità delle foto quando vengono caricate, anche se la cellula 1 sembra divisa in due o persino tre zone, guardando l'immagine originale si può constatare che in realtà è stata contata come una cellula sola.

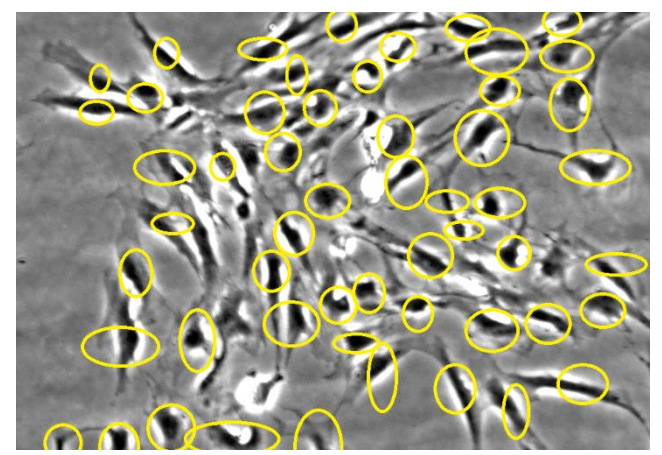

Nel secondo caso è molto difficile capire quante sono le cellule sia contandole manualmente che servendosi del software.

Numero immagine

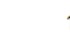

Numero di cellule presenti nel fotogramma selezionato : 67

**CASO "MOLTO AFFOLLATO"**

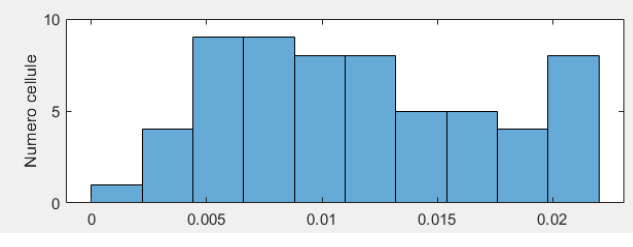

**ISTOGRAMMA DELLE VELOCITÀ**

L'istogramma delle velocità è molto utile per la valutazione degli endpoint, il software raccoglie tutte le velocità delle cellule del fotogramma preso in considerazione e le suddivide in dieci classi di appartenenza, l'altezza di ogni colonna dell'istogramma rappresenta il numero di velocità appartenente a quella

classe. Se l'istogramma fosse sbilanciato verso destra (ossia verso le classi a maggior velocità) significherebbe che le cellule sono sane, invece se l'istogramma avesse le colonne più alte in prossimità dell'origine, una possibile interpretazione sarebbe che le cellule sono morenti o che il provino è densamente popolato.

L'istogramma delle direzioni è di tipo polare e può essere utilizzato nello studio dell'influenza di stimoli esterni (campi magnetici, …) sul movimento delle cellule.

Prendendo come esempio l'immagine a lato, la gran parte delle cellule va in direzione 270° ossia verso Sud (verso il bordo inferiore della foto), pochissime vanno in direzione Nord ed in generale preferiscono muoversi

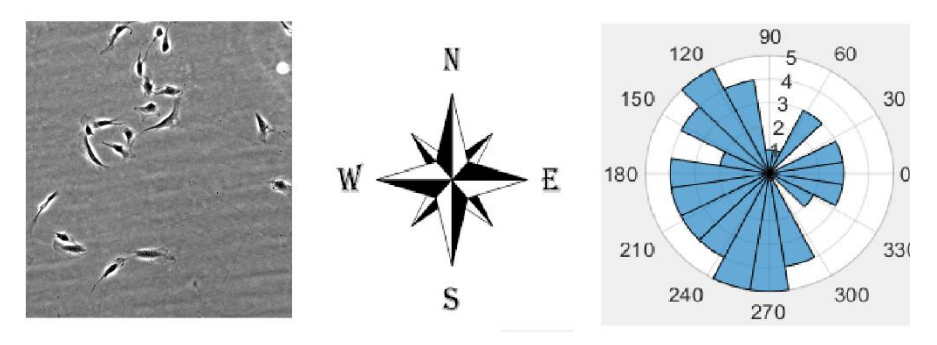

**DIAGRAMMA POLARE DELLE DIREZIONI**

verso Ovest che verso Est. A titolo puramente esemplificativo, si può ipotizzare (considerando che ad Est è presente il computer che controlla il microscopio) che le cellule fuggono dalla luce emessa dallo schermo o dai campi elettromagnetici generati dalle correnti che scorrono nel calcolatore.

*Analisi complessiva*: permette di avere una visione d'insieme dell'intera sequenza di foto. Sono presenti due tasti "Andamento cellule e mitosi" e "Istogramma"

"Andamento cellule e mitosi" permette di visualizzare due grafici: Il primo plotta

l'andamento delle nuove mitosi al variare del tempo ed una retta di regressione. Se ad esempio una mitosi compare nel secondo fotogramma e perdura per tre fotogrammi (quindi dal secondo al quinto) essa verrà conteggiata solo l'ascissa x=2 ossia il secondo fotogramma. La retta ai minimi quadrati può dare un'indicazione se in generale la proliferazione delle cellule aumenta o diminuisce. Il secondo grafico sovrappone due spezzate: l'andamento delle cellule e delle mitosi al variare del tempo, entrambi i grafici sono normalizzati rispetto al valore massimo

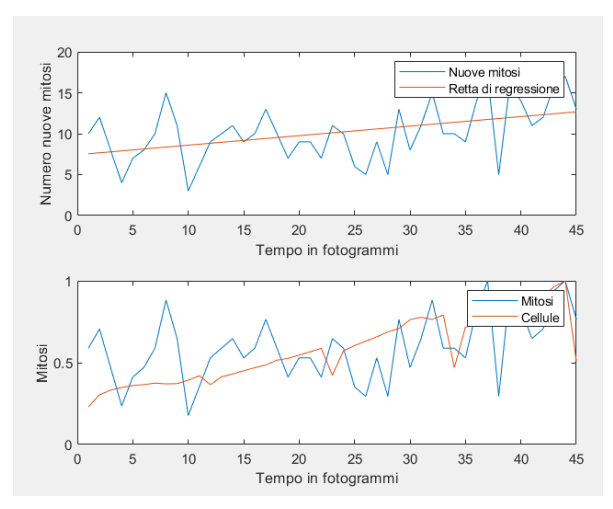

che assumo nel lasso di tempo preso in considerazione quindi il valore minimo è zero il

massimo 1. La normalizzazione è stata scelta per rendere confrontabili le due curve altrimenti una curva raggiunge picchi di più di mille unità (cellule nella foto) e l'altra qualche decina di unità.

"Istogramma" permette di visualizzare l'istogramma in tre dimensioni delle distribuzioni di velocità all'aumentare del tempo, in pratica unisce tutte le distribuzioni di velocità per ogni fotogramma in un

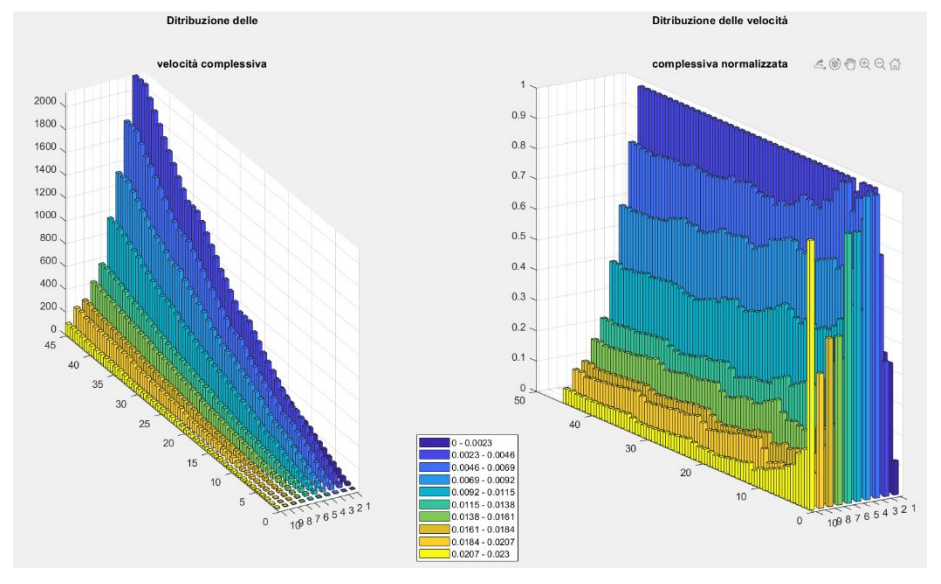

unico grafico 3D. Consente di osservare come le velocità variano all'aumentare del tempo, un ottimo strumento per la valutazione degli endpoint. Sono presenti due istogrammi tridimensionali, l'asse Z cambia: nel grafico di sinistra quantifica quanti elementi ci sono in ogni classe di appartenenza, in quello di destra i valori spaziano tra 0 e 1 perché il numero di elementi in ogni classe è diviso per il numero di elementi della classe più numerosa. Le classi di appartenenza hanno colori diversi le più lente sono blu mentre le più veloci sono gialle. Dall'immagine si può notare che nei primissimi fotogrammi le classi più veloci erano le più popolate poi man mano si sono popolate le più lente, forse a causa del progressivo affollamento del provino che limita i movimenti quindi le velocità.

Lo strumento "percorso di una cellula" crea un video nel quale viene disegnato il percorso di una cellula e delle sue figlie, il video inoltre scrive in sovraimpressione le velocità della cellula presa in considerazione. Per scegliere la cellula basta inserire il nome della colonna del file excel della cellula presa in considerazione.

### 4.8 CONFIGURAZIONE DEL SISTEMA

Il programma è stato sviluppato con un solo set di fotografie, future immagini potrebbero avere caratteristiche differenti (contrasto, luminosità, …), per rendere il software meno rigido ed aperto a diversi tipi di foto è stata implementata una schermata per la configurazione dei parametri.

La schermata è composta da sette manopole, tre anteprime di immagini, due tasti e un campo d'inserimento testo; innanzitutto l'utente deve premere il bottone "Scegli cartella e carica" poi inserirà il numero della foto da analizzare, in seguito andrà a ruotare le manopole ed osserverà i cambiamenti nelle anteprime. Il criterio per scegliere il valore corretto del parametro è il confronto con un'immagine modello ossia si ruota la manopola affinché l'anteprima non assomigli ad un'immagine fornita da me; queste immagini sono presenti nel manuale. Una volta scelti i parametri è necessario premere il tasto "Avvia". I tre knob sulla sinistra modificano i parametri per il riconoscimento delle cellule, i quattro nella metà di destra i parametri per le mitosi. L'unica particolarità di questo sistema di configurazione è che le manopole devono essere modificate in ordine; se, ad esempio, si vuole aggiustare i parametri per il riconoscimento della cellula si dovrà girare prima "BW" poi "Soglia Area" ed infine "Dilatazione bordi".

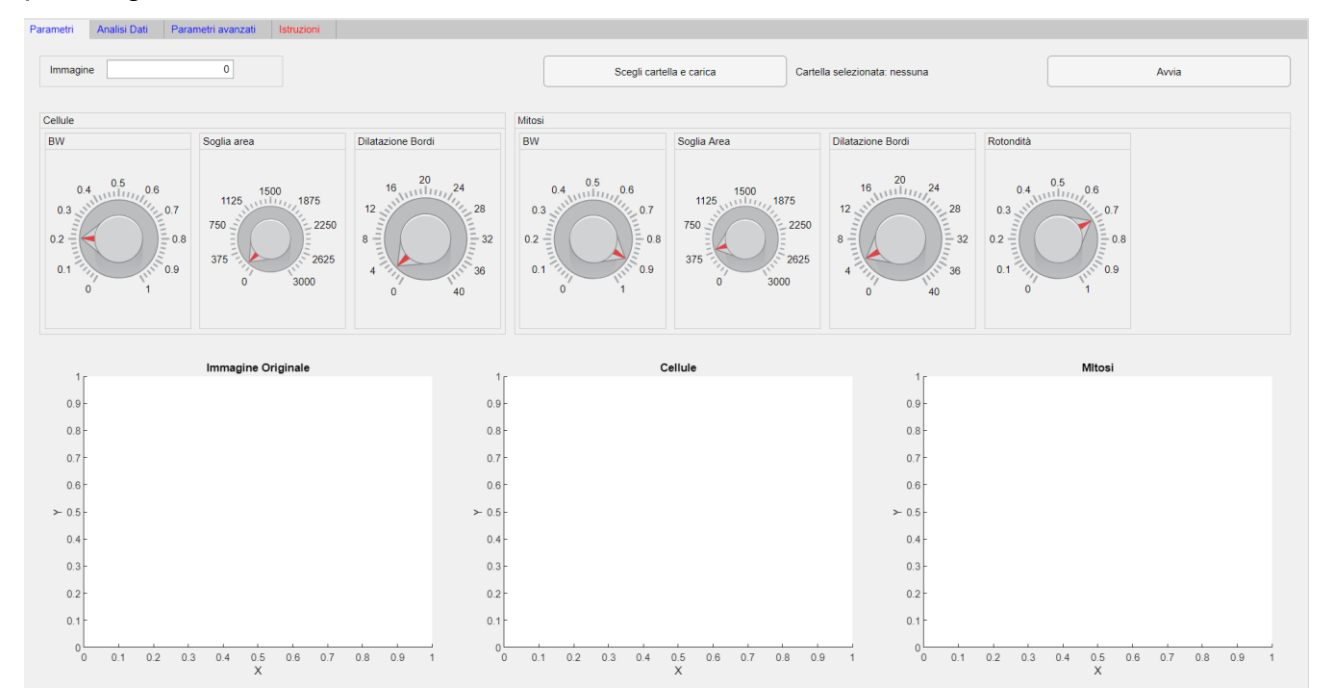

# 5 - DISCUSSIONE

L'applicativo ottempera agli obbiettivi prefissati discretamente, l'accuratezza del sistema è massima per una cellula isolata o per una moltitudine di cellule distanti le une dalle altre; le prime difficolta si incontrano quando il provino è densamente popolato, quando il tempo

che intercorre tra una foto e l'altra è elevato oppure quando ci sono delle anomalie nella foto.

Il tempo di attesa tra una foto e la successiva è uno dei parametri più importanti: maggiore è il numero di foto in un'ora, più posizioni si conoscono di una cellula e minore è lo spostamento che la cellula può compiere, l'algoritmo (sfruttando la distanza minima tra i centroidi) è favorito dai piccoli sposamenti, quindi anche in caso di vetrini con grandi assembramenti di cellule (come in foto) il software lavora bene se ha molti fotogrammi a disposizione in un

breve lasso di tempo. "Tempo di attesa tra una foto e l'altra", "frequenza di scatto foto", "numero di foto in un'ora" sono tre modi per esprimere lo stesso concetto, per brevità si utilizzerà la sigla Tc (tempo campionamento).

IL set di foto utilizzato per la progettazione del software ha un Tc pari a 45 minuti e permette di effettuare un tracciamento in aree non eccessivamente affollate.

Detto ciò, è naturale pensare un Tc estremamente basso (ad esempio una foto al minuto) per ottenere i migliori risultati possibili, questo dal punto di vista pratico non è realizzabile. Per aver un buon tracciato occorrono almeno due giorni di fotografie, considerando che una foto (3687 x 3680 px) occupa 40 mb, si avranno 115400 MB ≃ 115 GB. Un Tc di 10 min è molto versatile in quanto considerando tutte le foto si hanno a disposizione 6 foto in un'ora, prendendo alternatamente una sì una no si hanno 3 foto in un'ora e così via.

Un difetto di questo algoritmo è l'incapacità di gestire foto con anomalie, ne esistono di due tipi:

- Anomalie di chiarezza
- Errori di merging

Le prime sono caratterizzate da foto generalmente più "chiare" o più "scure"; in queste foto l'algoritmo potrebbe ancora funziona solo se fosse possibile modificare tutti i parametri del programma solo per foto specifiche.

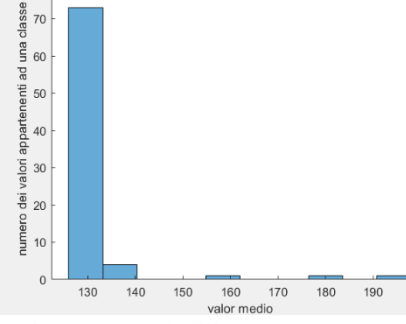

Facendo la media dei valori dei pixel di tutte le immagini si nota che un'immagine normale ha una media inferiore a 140 mentre quelle anomale addirittura sopra ai 180, nella figura a sinistra si

può notare dall'istogramma che sono solo 3 le foto eccessivamente chiare, se ci fossero stati dei valori inferiori

htert T50 RGB.tif htert T51 RGB.tif htert\_T59\_RGB.tif htert\_T60\_RGB.tif htert T68 RGB.tif htert\_T69\_RGB.tif

**FIGURA 1 - ESEMPIO DI ANOMALIE DI CHIAREZZA (IMMAGINI 50 E 68)**

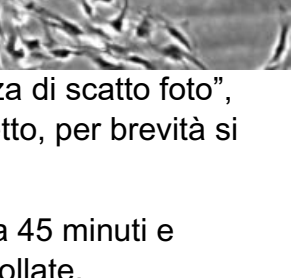

al valor massimo verrebbero considerate eccessivamente scure. Questi errori sono attribuibili, probabilmente, ha fonti di luci diverse dall'illuminatore del microscopio.

L'errore di merging: il microscopio è in grado di fotografare grandi aree del vetrino traslando il tavolino portaoggetti, scattando foto in posizioni diverse e unendo digitalmente i fotogrammi ottenuti. L'ultimo passaggio però può unire immagini con livelli di chiarezza differenti e il risultato finale è una foto con zone più luminose e zone più scure. Per risolvere questo problema si potrebbe segmentare la foto in aree cromaticamente omogenee e adattare i parametri alle varie zone; questo però metterebbe a repentaglio il riconoscimento di cellule/mitosi nelle zone di confine tra due aree. Nella foto accanto sono presenti due zone cromaticamente omogenee.

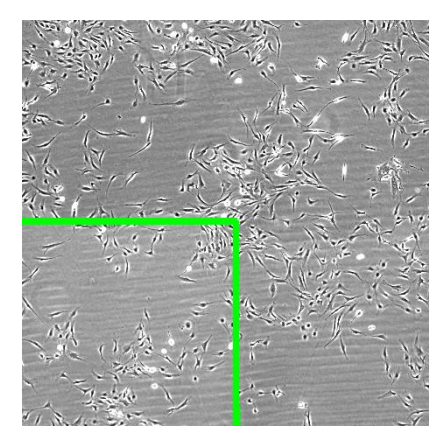

**ESEMPIO ERRORE DI MERGING**

Anche se il Tc è basso, l'ambiente di scatto delle fotografie è controllato, esistono dei problemi che non possono essere risolti con questi accorgimenti. Durante la transizione tra interfase e mitosi, la cellula ha un aspetto intermedio tra quello di una cellula e quello di una divisione cellulare, il tracking, però, non è messo a repentaglio: l'algoritmo ha la capacità di "saltare" dei fotogrammi cui la cellula ha sembianze ambigue, sfruttando solo quelle immagini in cui è ben definita la cellula. Lo stesso discorso vale per la citodieresi ma con alcune precisazioni: le due nuove cellule appena nate non sono subito distinguibili l'una dall'altra, in questi casi l'algoritmo potrebbe rilevare una sola figlia.

Tra gli obbiettivi secondari è presente lo studio su come il contatto tra

due cellule influenzasse la direzione di esse. Il contatto avviene tra pseudopodi i quali, essendo estroflessioni del citoplasma, hanno uno

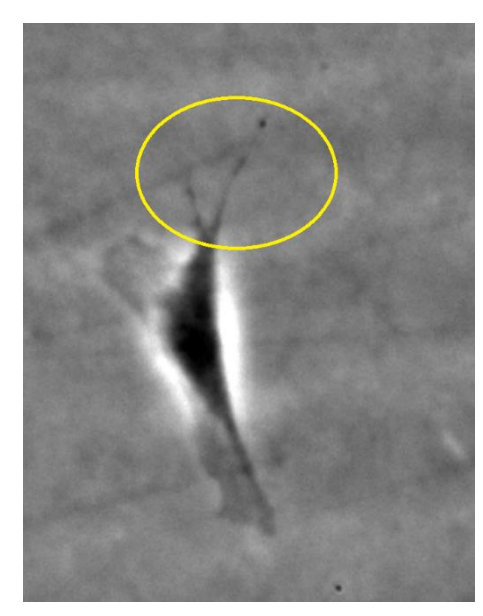

**IN GIALLO SONO CERCHIATI DUE PSEUDOPODI**

scarsissimo contrasto e sono spesso sottilissimi. Nella

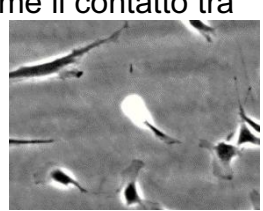

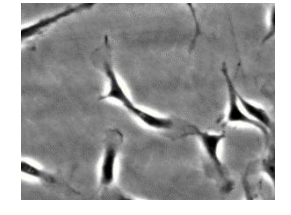

**<sup>M</sup>ITOSI <sup>C</sup>ELLULE FIGLIE NON DISTINGUIBILI**

figura a sinistra è possibile osservare

il basso contrasto tra gli pseudopodi e lo sfondo, inoltre essi sono solo visibili a tratti. Per effettuare l'analisi di queste protrusioni occorre una maggiore risoluzione e un maggior contrasto, dunque, non è stato possibile sviluppare questa features del programma. Neanche, lo studio dell'influenza dei campi magnetici non è stato realizzato a causa della chiusura dei laboratori per la pandemia Covid-19, però, il software ha il tool "istogramma polare" per futuri studi.

Essendo la prima versione del programma sono molti i margini di miglioramento:

• Riconoscimento di un numero non fisso di cellule figlie: ricerche scientifiche [1] affermano che sotto determinate condizioni le cellule tumorali danno origine ad un numero di figlie che va 1 sino a 5, l'algoritmo è designato a riconoscerne solo due ma ne può trovarne una se la citodieresi non è completa. Nelle foto campione sono stati individuati solo 2 casi di mitosi triple.

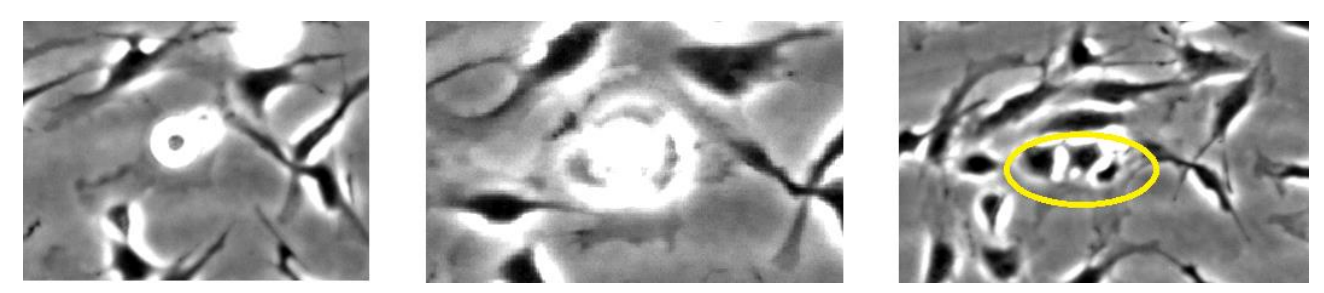

**UN CASO DI MITOSI CON TRE FIGLIE, GIÀ NELLA SECONDA FOTO È POSSIBILE DISTINGUERE TRE CORPI**

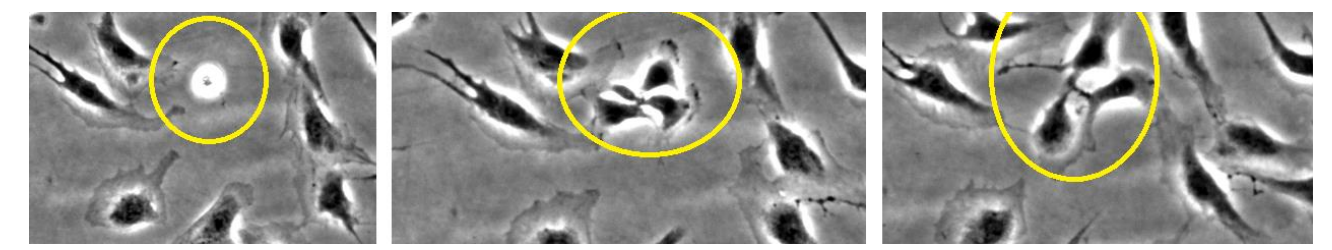

**UN ALTRO CASO DI MITOSI CON TRE FIGLIE**

- Riconoscimento mitosi mobili: è stato riscontrato un unico caso di mitosi in movimento, essa seguiva una cellula (in interfase) a cui era intimamente attaccata. L'attuale algoritmo ne riconosce una diversa per ogni fotogramma
- Riconoscimento cellule apoptotiche: nel campione utilizzato le cellule erano vive e sane non si è riscontrato nessun evento apoptotico; durante questo processo si degradano proteine strutturali del citoscheletro e del nucleo, sulla membrana citoplasmatica si creano invaginazioni e protrusioni fino a dividersi in vescicole. Tutte queste alterazioni della struttura cellulare fanno pensare che l'immagine a contrasto di fase sia diversa da una cellula in interfase.

Il programma è stato sviluppato pensando a chi lo dovrà utilizzare quindi l'interfaccia

grafica è stata resa molto intuitiva; ogni manopola, ogni campo di inserimento è stato etichettato per far capire all'operatore il suo funzionamento. In aggiunta, è presente un'apposita sezione in cui

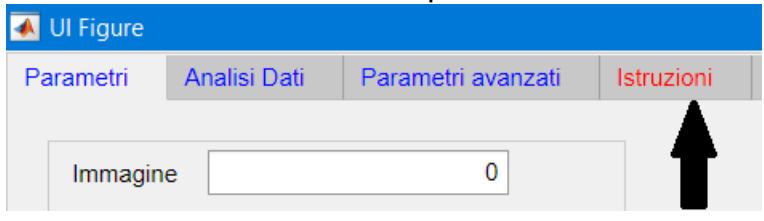

si può aprire un manuale che spiega brevemente come utilizzarle il programma e fornisce le immagini di confronto.

# 6 - CONCLUSIONE

Nonostante sia solo la prima versione di questo software e le immagini con cui è stato sviluppato sono state scattate da una sola prova, l'applicativo ha ottenuto buoni risultati; le potenzialità sono molte alte e mi auspico che altri studenti continuino il progetto o ne sviluppino un altro basato sugli stessi algoritmi. Il grande vantaggio è quello di ridurre i costi sulla sperimentazione in-vitro e creare un ambiente meno nocivo alle cellule, grazie al venir meno dell'utilizzo di sostanze traccianti/marker. Lo sviluppo di nuovi trattamenti ha, in genere, costi milionari e durate anche superiori ai 10 anni [14][15], la mia speranza è che questo algoritmo possa alleggerire le spese per la ricerca e possa essere il preludio dell'utilizzo di tecniche di tracking in ambito oncologico.

# 7 - BIBLIOGRAFIA

[1] <https://scitechdaily.com/single-cancer-cells-often-split-into-three-or-more-daughter-cells/>

[2] <https://doi.org/10.1016/j.ymeth.2013.08.006>

[3] [https://www.lgcstandards-atcc.org/products/all/CRL-](https://www.lgcstandards-atcc.org/products/all/CRL-4023.aspx?geo_country=it#characteristics)[4023.aspx?geo\\_country=it#characteristics](https://www.lgcstandards-atcc.org/products/all/CRL-4023.aspx?geo_country=it#characteristics)

- [4] <https://www.ncbi.nlm.nih.gov/pmc/articles/PMC5524227/>
- [5] <https://it.mathworks.com/help/images/ref/edge.html>
- [6] <https://it.mathworks.com/help/images/ref/imgradient.html>
- [7] <https://it.mathworks.com/help/images/ref/imgradientxy.html>
- [8] <https://it.mathworks.com/help/images/ref/imshowpair.html>
- [9] <https://it.mathworks.com/help/images/ref/bwareaopen.html>
- [10] <https://it.mathworks.com/help/images/ref/imdilate.html>
- [11] <https://it.mathworks.com/help/images/ref/regionprops.html>

[12] [https://it.mathworks.com/matlabcentral/fileexchange/30805-maximum-inscribed-circle](https://it.mathworks.com/matlabcentral/fileexchange/30805-maximum-inscribed-circle-using-distance-transform)[using-distance-transform](https://it.mathworks.com/matlabcentral/fileexchange/30805-maximum-inscribed-circle-using-distance-transform)

[13] <https://it.mathworks.com/help/images/ref/bwlabel.html>

[14][http://www.altis-ops.it/dal\\_mondo/229-miliardi-di-euro-per-un-nuovo-farmaco-quali](http://www.altis-ops.it/dal_mondo/229-miliardi-di-euro-per-un-nuovo-farmaco-quali-scelte-per-curarci-in-futuro/#:~:text=L)[scelte-per-curarci-in-](http://www.altis-ops.it/dal_mondo/229-miliardi-di-euro-per-un-nuovo-farmaco-quali-scelte-per-curarci-in-futuro/#:~:text=L)

[futuro/#:~:text=L'ultimo%20numero%20dei%20Reports,pocket%20e%20%24%201.163%2](http://www.altis-ops.it/dal_mondo/229-miliardi-di-euro-per-un-nuovo-farmaco-quali-scelte-per-curarci-in-futuro/#:~:text=L) [0milioni%20di](http://www.altis-ops.it/dal_mondo/229-miliardi-di-euro-per-un-nuovo-farmaco-quali-scelte-per-curarci-in-futuro/#:~:text=L)

[15] [http://www.agenziafarmaco.gov.it/content/come-nasce-un](http://www.agenziafarmaco.gov.it/content/come-nasce-un-farmaco#:~:text=La%20durata%20della%20somministrazione%20del,caso%20a%203%2D5%20anni.)[farmaco#:~:text=La%20durata%20della%20somministrazione%20del,caso%20a%203%2](http://www.agenziafarmaco.gov.it/content/come-nasce-un-farmaco#:~:text=La%20durata%20della%20somministrazione%20del,caso%20a%203%2D5%20anni.) [D5%20anni.](http://www.agenziafarmaco.gov.it/content/come-nasce-un-farmaco#:~:text=La%20durata%20della%20somministrazione%20del,caso%20a%203%2D5%20anni.)